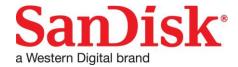

## **SCLI User Guide**

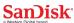

# Copyright © 2016 by Western Digital Corporation or its affiliates. ALL RIGHTS RESERVED.

This document contains material protected under International and Federal Copyright Laws and Treaties. Any unauthorized reprint or use of this material is prohibited. No part of this document may be reproduced or transmitted in any form or by any means, electronic or mechanical, including photocopying, recording, or by any information storage and retrieval system without express written permission from Western Digital Corporation or its affiliates.

SanDisk and the SanDisk logo are trademarks of Western Digital Corporation or its affiliates, registered in the United States and other countries. FlashSoft is a U.S. registered trademark of Western Digital Corporation or its affiliates. Other brand names mentioned herein are for identification purposes only and may be the trademarks of their respective holder(s).

Specifications are subject to change without notice.

### **Revision History**

| Revision | Date                | Description                                    |  |  |
|----------|---------------------|------------------------------------------------|--|--|
| 1.0      | 19 March 2013       | Initial release of the document.               |  |  |
| 1.1      | 15 October 2014     | Updated help for CloudSpeed and Optimus drives |  |  |
| 1.2      | 11 December<br>2015 | Added support for PCIe Devices                 |  |  |

#### Contact:

Western Digital Technologies, Inc. 951 SanDisk Dr.

Milpitas, CA 95035

www.sandisk.com/about-sandisk/contact-us/

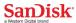

### **Table of Contents**

| Ab  | out This Guide                      | 4    |
|-----|-------------------------------------|------|
|     | Typographical Conventions           | 4    |
|     | Additional Resources                | 4    |
|     | Overview of the scli Utility        | 5    |
|     |                                     |      |
| os  | Matrix                              | 6    |
|     | Windows                             | 6    |
|     | Linux / Citrix XenServer            | 6    |
|     | Solaris                             | 7    |
|     | Commands Supported for NVMe SSDs    | 7    |
|     |                                     |      |
| SC  | LI Commands                         | 8    |
|     | scli show                           |      |
|     | scli set                            |      |
|     | scli get                            |      |
|     | scli log                            |      |
|     | scli getsmart                       |      |
|     | scli createsupportarchive           |      |
|     | Support Archive Logs Contents:      | 25   |
|     | scli locate                         | . 28 |
|     | scli selftest                       |      |
|     | scli format                         |      |
|     | scli erase                          |      |
|     | scli update                         |      |
|     | scli dumptrace                      |      |
|     | scli aop                            |      |
|     | scli atalog                         |      |
|     | scli idd                            |      |
|     | scli ahci                           |      |
|     | scli standby                        |      |
|     | scli pwrconsumptionid               |      |
|     | scli nvmelog                        |      |
|     | scli nvmeidentify                   |      |
|     | scli getnvmeregs                    | . 66 |
| _   |                                     |      |
| Ap  | pendix A: Return Codes              |      |
|     | Error Codes Returned by API         |      |
|     | Drive Protocol Specific Error Codes |      |
|     | SCSI Error Codes                    |      |
|     | NVMe Error Codes                    | 89   |
| _   |                                     |      |
| Abi | pendix B: Open Source Attribution   | 91   |

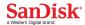

## **About This Guide**

This guide describes the Command Line Interface (**scli**) utility for the SanDisk disk drives. The information in this guide is intended for administrators responsible for servers and storage systems.

It is presumed you are already familiar with basic  $Linux^{TM}$ ,  $Microsoft^{®}$  Windows $^{®}$ ,  $Citrix^{®}$  XenServer, or VMware $^{®}$  ESXi system administration. Later sections provide details about CLI functions, parameters, and return codes.

### **Typographical Conventions**

This document follows these conventions:

| Convention             | Usage                                                                                                    | Examples                                                                                   |  |
|------------------------|----------------------------------------------------------------------------------------------------|--------------------------------------------------------------------------------------------|--|
| Note:                  | Important additional information or further explanation of a topic.                                                                                                    | <b>Note:</b> A weekly backup is recommended.                                               |  |
| Warning!               | The task or operation might have serious consequences if conducted incorrectly or without appropriate safeguards. If you are not an expert in the use of this product, consult SanDisk for assistance.                      | <b>Warning!</b> Do not change configuration parameters.                                    |  |
| Bold                   | A command or system input that you type, or text or a button displayed on a screen.                                                                                                    | Click <b>HELP</b> for details on disaster recovery.                                        |  |
| Italic                 | <ul> <li>Italic font indicates any of the following:</li> <li>A term with a specific meaning in the context of this document.</li> <li>Emphasis on specific information.</li> <li>Reference to another document.</li> </ul> | Detailed information on disaster recovery methods is available in the Administrator Guide. |  |
| Courier                | System output, filenames, or pathnames.                                                                                                    | > Recovery in progress.                                                                    |  |
| Square [ ]<br>Brackets | Syntax elements within square brackets are optional. Vertical bars separate choices from which none or only one can be selected.                                                                                            | scli [-h help ?]                                                                           |  |
| Angle < ><br>Brackets  | Syntax elements within angle brackets are required and must be replaced with user-specified inputs. Vertical bars separate choices from which at least one must be selected.                                                | scli <cmd></cmd>                                                                           |  |
| Blue text              | Hyperlinks are underlined; cross references to information within this document are not.                                                                                                    | For more details, see<br>Additional Resources, or visit<br>www.sandisk.com.                |  |

### **Additional Resources**

Additional documentation is available online at <a href="https://www.sandisk.com">www.sandisk.com</a>:

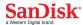

### **Overview of the scli Utility**

The **scli** provides commands to manage the SanDisk enterprise SSDs. Based on the parameters passed to it, the **scli** utility can perform various operations on one or more drives.

### **Synopsis:**

```
scli <cmd> [devlist] [param] [-z|--nobanner] [-h|-?|--help]
```

#### **Parameters:**

cmd Specify the command to be performed.

devlist List drive(s) on which the command is to be executed, as

follows:

all|devName1[,devName2]...

Device names are OS-specific. For example, in Windows they are as shown in Disk Management (**DiskO**, **Disk1**, and so forth). In Linux they are /dev/sdx, or however drives are identified. In both Linux and Windows, drive names can be no more than 16 characters long. Enter more than

one drive name as a comma-separated list.

param
Provide optional parameter(s) for the specified command.

-z|--nobanner Suppress the banner that **scli** prints, which includes

information, such as copyright, license, etc.

-h|?|--help Print the help message.

### **Description:**

**Note:** Administrative privileges are required to use this utility. Providing no arguments or insufficient arguments results in the help message being printed in the console.

#### **Exit Code:**

0 - Successful 1 - Error

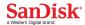

### **OS Matrix**

| Operating System                 | Flavors           |
|----------------------------------|-------------------|
|                                  | Windows 2008 R2   |
| Windows                          | Windows 2012 R2   |
| Willdows                         | Windows 8.1 x86   |
|                                  | Windows 8.2 x64   |
|                                  | RHEL 5.9 x86      |
|                                  | RHEL 5.9 x64      |
|                                  | RHEL 5.10 x86     |
|                                  | RHEL 5.10 x64     |
|                                  | RHEL 6.4 x86      |
|                                  | RHEL 6.4 x64      |
|                                  | RHEL 6.5 x86      |
|                                  | RHEL 6.5 x64      |
| Linux                            | RHEL 7 x86        |
| Liliux                           | RHEL 7 x64        |
|                                  | CentOS 6.5 x86    |
|                                  | CentOS 6.5 x64    |
|                                  | Ubuntu 12.04 x86  |
|                                  | Ubuntu 12.04 x64  |
|                                  | SLES 10 SP4 x86   |
|                                  | SLES 10 SP4 x64   |
|                                  | SLES 11 SP3 x86   |
|                                  | SLES 11 SP3 x64   |
| Solaris                          | Solaris 11.11 x86 |
|                                  | Solaris 11.11 x64 |
| <b>Citrix</b> Citrix Xenserver 6 |                   |

### **Windows**

Device names can be used as shown in Disk Management (Disk0, Disk1, and so forth). Because drive names that contain valid integers after a leading 0 are not supported, drive names can be given as 'Disk0', 'Disk1', or 'Disk101', but not as 'Disk01' or 'Disk001'.

## **Linux / Citrix XenServer**

In Linux / Citrix XenServer, device names can be used how they are discovered or in likes of /dev/sd<x> or /dev/nvme<x>n<y>

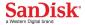

### **Solaris**

In Solaris the device entries exist as links under /dev/dsk, pointing to the device node files in the /devices tree. Actually every device has got a second instance under /dev/rdsk. The ones under /dev/dsk are "block" devices, used in a random-access manner. The "raw" device links are character devices, used for low-level access functions and these are to be used with SCLI.

#### $\/\dev/rdsk/c<C>t<A>d<0>s<S>$

where C is the controller number, A is the SCSI address, and S is the "slice". Slice 0 is the whole disk; the other slices are the partition numbers

### \$ ls -IL /dev/rdsk/c1t\*

```
br----- 1 root sys 27, 16 Jun 2 16:26 /dev/rdsk/c1t0d0p0 br----- 1 root sys 27, 17 Jun 2 16:26 /dev/rdsk/c1t0d0p1 br----- 1 root sys 27, 18 Jun 2 16:26 /dev/rdsk/c1t0d0p2 br----- 1 root sys 27, 19 Jun 2 16:26 /dev/rdsk/c1t0d0p3 br----- 1 root sys 27, 20 Jun 2 16:26 /dev/rdsk/c1t0d0p4
```

The p0 device, eq c1t0d0p0, indicates the whole disk as seen by the BIOS.

#### Note:

To run SCLI in Solaris, gcc runtime (version 4.5.x) is needed. To install, please issue the following command. pkg install gcc-45-runtime

### **Commands Supported for NVMe SSDs**

- SCLI for NVMe Devices is supported only in Linux and Windows.
- In Linux, PCIe devices are supported with kernel version 3.3 or greater.
  - SCLI commands supported for NVMe devices
    - show
       set
       get
       getsmart
       createsupportarchive
       format
       erase
       update
       nvmelog
       nvmeidentify
       getnvmeregs
- In Windows 8.1 and 2012R2 with Inbox driver
  - Only below commands are supported.
    - show all
    - show all -a
    - update <deviceName> -p <firmwareImage>
- In Windows Server 2008 R2, 2012, 2012 R2 and Windows 7, 8, 8.1 with *OFA Community driver* all SCLI commands for NVMe are supported.

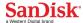

### **SCLI Commands**

### scli show

List the details, such as serial number, capacity, port type, number of ports, geometry information, etc., of specified drives.

### **Synopsis:**

#### **Parameters:**

devlist

List drive(s) for which the details are to be shown, as follows:

all|devName1[,devName2]...

Device names are OS-specific. For example, in Windows they are as shown in Disk Management (**Disk0**, **Disk1**, and

so forth). In Linux they are /dev/sdx or

/dev/nvmeXnY, or however drives are identified. In both Linux and Windows, drive names can be no more than 16 characters long. Enter more than one drive name as a comma-separated list. If all is specified, only SanDisk drives are supported for port, operational, and statistics information; all attached drives are supported for the rest

of the arguments.

-al--asset Show only asset information, such as drive name, serial

number, capacity, revision level, etc.

-g|--geometry Show only geometric information, such as capacity, etc.

-pl--port Show only port-specific details, such as port type, number

of ports, etc.

-r|--protection Show drive protection information.

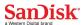

| -s state    | Show drive state information with an appropriate description of reason(s) why the drive is in that state.                                                                                                    |
|-------------|----------------------------------------------------------------------------------------------------|
| -S stats    | Show drive statistics information like total read, write, total write/read commands, life used, etc.                                                                                                    |
| -P Progress | Show the progress of background operation, if any.                                                                                                    |
| -v version  | Shows the Driver, Firmware version of the device.                                                                                                    |
| -R redirect | Redirect output to the file specified by FILENAME. If the file already exists, redirected content is appended to the file. If an absolute path for FILENAME is not specified, the file is created in the folder where <b>scli</b> is executed. |
| -z nobanner | Suppress the banner that <b>scli</b> prints, which includes information, such as copyright, license, etc.                                                                                                    |
| -h ? help   | Print the help message.                                                                                                    |

### **Description:**

The **show** command lists details, based on the input parameters. By default, if no parameters (**--asset|--geometry|--port|--partition**) are provided after **devlist**, then the device summary is listed as below:

| DeviceName | Port | Capacity | State | Boot<br>Device | Serial | Model |
|------------|------|----------|-------|----------------|--------|-------|
|            |      |          |       |                |        |       |

In the table above, **DeviceName** specifies the name of the device, as populated in the operating system. **ProductType** specifies the type of the device, while **PortType** specifies the interface type, such as SATA, SAS, SOP, or NVMe. **BootDevice** indicates whether the system is booted from that device or not.

The **State** column shows whether a drive is running as expected or has issues. The device can be in either "Good" or "Critical" or "Warning" or "Not Ready". If there are any operations running in the device, then the device will be in "Not Ready" state. If there are any SMART trips detected then the device will be in "Warning" state.

This command does not support listing geometric, port, partition, drive state, drive status, or drive statistics information when an erase or format operation is in progress on the specified drive. However, asset information is shown, irrespective of whether any operations are running or not.

If optional parameters are specified in the command line, then the details are printed as a summary with a name-value pair.

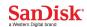

**Products Supported:** 

| ucts Supported: |                                                                                                    |                                                                                                    |                        |  |  |
|-----------------|----------------------------------------------------------------------------------------------------|----------------------------------------------------------------------------------------------------|------------------------|--|--|
| Parameter       | Lightning /<br>Lightning<br>Gen. II<br>SAS SSD                                                                                                    | Optimus SAS SSD                                                                                                    | CloudSpeed<br>SATA SSD |  |  |
| asset           | Yes                                                                                                    | Yes                                                                                                    | Yes                    |  |  |
| Geometry        | Yes                                                                                                    | Yes                                                                                                    | Yes                    |  |  |
| Port            | Yes                                                                                                    | Yes                                                                                                    | No                     |  |  |
| Protection      | Yes                                                                                                    | Yes                                                                                                    | No                     |  |  |
| State           | Yes                                                                                                    | Yes                                                                                                    | Yes                    |  |  |
| Stats           | Yes  Life Used Temperature Total Read Total Write Total Read Commands Total Write Commands Total Read Errors Total Write Errors GList Count Lifetime Max Temperature | Total Read Commands Total Write Commands Number of Logical Blocks Received Number of Logical Blocks Transmitted Read Command Processing Intervals Write Command Processing Intervals Weighted Read Plus Write Commands Weighted Read Plus Write Command Processing Total Corrected Write Errors Total Uncorrected Write Errors Total Corrected Read Errors Total Uncorrected Read Errors Total Uncorrected Read Errors | No                     |  |  |
| Progress        | Yes                                                                                                    | Yes                                                                                                    | Yes                    |  |  |
| version         | Yes                                                                                                    | No No                                                                                                    |                        |  |  |

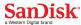

**Note**: The capacity shown is calculated as GB (not GiB) by dividing total drive capacity by 1000, rather than by 1024.

The driver version for the SAS device will be shown as "unknown".

Protection type option is supported only for SCSI devices.

### **Examples:**

#### Windows:

```
Show details for all supported drives in tabular form:
```

```
scli show all
```

```
Redirect geometry information for device disk1 to file show.txt:
```

```
scli show disk1 --geometry --redirect show.txt
```

Show asset information for devices **disk1** and **disk2** without a banner:

```
scli show disk1, disk2 -a -z
```

#### Linux:

```
Show details for devices /dev/sda and /dev/sdb in tabular form:
```

```
scli show /dev/sda,/dev/sdb
```

Redirect port information for all supported drives to the **my.txt** file in the home directory:

```
scli show all -p -R /home/my.txt
```

Show statistics information for device **/dev/sda** without a banner:

```
scli show /dev/sda --nobanner -stats
```

#### Solaris:

Show details for devices /dev/rdsk/c1t0d0p0 and /dev/rdsk/c1t0d1p0 in tabular form:

```
scli show /dev/rdsk/c1t0d0p0, /dev/rdsk/c1t0d1p0
```

Redirect port information for all supported drives to the **my.txt** file in the home directory:

```
scli show all -p -R /home/my.txt
```

Show statistics information for device /dev/rdsk/c1t0d0p0 without a banner:

```
scli show /dev/rdsk/c1t0d0p0 --nobanner -stats
```

/dev/rdsk/c1t0d0p0

### **Exit Code:**

0 - Successful 1 - Error

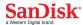

### scli set

Set operational parameters of a drive. The set operation includes enabling or disabling operations and the setting of interval values. Before firing this Operation, it is recommended to fire get Command to get all the supported Operational Parameters of the device and their alias names.

### **Synopsis:**

#### **Parameters:**

devList List drive(s) on which the set operation is to be performed,

as follows:

all|devName1[,devName2]...

Device names are OS-specific. For example, in Windows they are as shown in Disk Management (**Disk0**, **Disk1**, and

so forth). In Linux they are /dev/sdx or

/dev/nvmeXnY, or however drives are identified. Enter more than one drive name as a comma-separated list. If

**all** is specified, only SanDisk drives are supported.

-I|--list This Option will list all the supported operational Parameter

Names with their alias names.

paramNameValueList Name-Value Pair of the Device Operational Parameter to be

set. Name and Value are separated by =. And Name is an

alias Name for Operational Parameter.

-R|--redirect Re-direct the output to the file specified by **FILENAME**. If

the file already exists, redirected content is appended to the file. Use an absolute path with **FILENAME**; otherwise, the file is created in the folder where **scli** is executed.

Suppress the banner that **scli** prints, which includes

information, such as copyright, license, etc.

-h|?|--help Print the help message.

-z|--nobanner

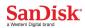

### **Input Values For Parameters:**

| Index | Parameter                               | Alias Names   | Value                           | Product<br>Family |
|-------|-----------------------------------------|---------------|---------------------------------|-------------------|
| 1     | Device Initiated<br>Power<br>Management | Dipm          | enable disable                  | CloudSpeed        |
| 2     | Advanced Power<br>Management            | Apm           | levelValue   disable            | CloudSpeed        |
| 3     | Host Write cache                        | Hwc           | enable   disable                | CloudSpeed        |
| 4     | Auto Partial To<br>Slumber Transition   | Aptst         | enable   disable                | CloudSpeed        |
| 5     | Spread Spectrum<br>Clock Shift          | sscshift      | Integer(>=0),default            | CloudSpeed        |
| 6     | Enable Spread<br>Spectrum               | esSpectrum    | enable  <br>disable,default     | CloudSpeed        |
| 7     | Spread Spectrum<br>Range                | ssrange       | Integer(>=0,<=3) ,default       | CloudSpeed        |
| 8     | Gen1 Pre Emphasis                       | gen1pemphasis | Integer(>=0) ,default           | CloudSpeed        |
| 9     | Gen2 Pre Emphasis                       | gen2pemphasis | Integer(>=0) ,default           | CloudSpeed        |
| 10    | Gen3 Pre Emphasis                       | gen3pemphasis | Integer(>=0) ,default           | CloudSpeed        |
| 11    | Gen1 Amplitude                          | gen1amplitude | Integer(>=0) ,default           | CloudSpeed        |
| 12    | Gen2 Amplitude                          | gen2amplitude | Integer(>=0) ,default           | CloudSpeed        |
| 13    | Gen3 Amplitude                          | gen3amplitude | Integer(>=0)<br>,default        | CloudSpeed        |
| 14    | SATA PHY Speed                          | spspeed       | Integer(>=0,<=2) ,default       | CloudSpeed        |
| 15    | DevSlp                                  | Devslp        | enable   disable                | CloudSpeed        |
| 16    | Security State                          | SS            |                                 | CloudSpeed        |
| 17    | Security<br>Unlock(Master<br>Password)  | sump          | <password string=""></password> | CloudSpeed        |

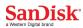

| 18 | Security Unlock(User Password)          | suup        | <password string=""></password> | CloudSpeed                          |
|----|-----------------------------------------|-------------|---------------------------------|-------------------------------------|
| 19 | Security Password(Master)               | spm         | <password string=""></password> | CloudSpeed                          |
| 20 | Security Password(User)                 | spu         | <password string=""></password> | CloudSpeed                          |
| 21 | Disable<br>Security(Master<br>Password) | dsmp        | <password string=""></password> | CloudSpeed                          |
| 22 | Disable<br>Security(User<br>Password)   | dsup        | <password string=""></password> | CloudSpeed                          |
| 23 | Background Media<br>Scan                | BMS         | enable   disable                | Lightning /<br>Lightning<br>Gen. II |
| 24 | Auto Verify                             | autoverify  | enable   disable                | Lightning /<br>Lightning<br>Gen. II |
| 25 | Enable Cache                            | enablecache | enable   disable                | Lightning /<br>Lightning<br>Gen. II |
| 26 | Performance                             | perf        | 1 0, enable   disable           | Optimus                             |
| 27 | Background<br>Function                  | bf          | 1 0, enable   disable           | Optimus                             |
| 28 | Warning                                 | warning     | 1 0, enable   disable           | Optimus                             |
| 29 | Exception Control                       | dec         | 1 0, enable   disable           | Optimus                             |
| 30 | Test                                    | test        | 1 0, enable   disable           | Optimus                             |
| 31 | Log Error                               | le          | 1 0, enable   disable           | Optimus                             |
| 32 | Reporting Method                        | rm          | Hexadecimal(0-0xF)              | Optimus                             |
| 33 | Interval Timer                          | it          | Hexadecimal(0-<br>0xFFFFFFFF)   | Optimus                             |
| 34 | Writeback Cache<br>Enable               | wce         | 1 0, enable   disable           | Optimus                             |
| 35 | Caching Analysis                        | сар         | 1 0, enable   disable           | Optimus                             |
| 36 | Read Cache                              | rcd         | 1 0, enable   disable           | Optimus                             |
| 37 | Force Sequential                        | fcw         | 1 0, enable   disable           | Optimus                             |

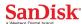

|    | Write                       |     |                           |         |
|----|-----------------------------|-----|---------------------------|---------|
| 38 | Read Ahead                  | ra  | 1 0, enable   disable     | Optimus |
| 39 | Cache Segment<br>Count      | CSC | Hexadecimal(0-0xFF)       | Optimus |
| 40 | Power Loss<br>Timeout       | plt | Hexadecimal(0-<br>0xFFFF) | Optimus |
| 41 | Background Scan<br>Interval | bsi | Hexadecimal(0-<br>0xFFFF) | Optimus |

### **Description:**

Upon successful command execution, a table stating the Operational Parameter along with the Command Status is printed .Also,a message indicating success for each drive is printed in the console; if an error occurs, an appropriate message is printed. If the Operational Parameter is not supported,a message stating as Invalid Parameter be displayed.

#### Note:-

This command is supported for primary and secondary SanDisk devices.

**Important:** In above table, parameters 5-15 are valid only in case of U & I series of devices. Also, to reflect the changes done by set command, power-cycle of the device is required (for parameters 5-14).

**Important for Optimus:** No need to give "0x" as a prefix where hexadecimal input is required. Value can be provided directly e.g. it=aaaa, bsi=a0 etc.

### **Products Supported:**

| Lightning /<br>Lightning Gen. II<br>SAS SSD | Optimus SAS SSD | CloudSpeed SATA SSD |
|---------------------------------------------|-----------------|---------------------|
| Yes                                         | Yes             | Yes                 |

### **Examples:**

#### Windows:

Enable Background Media Scan for all supported drives:

scli set all bms=enable

Disabled the Background Media Scan for device **disk1** and suppress the banner: scli set disk1 bms=disable -z

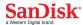

#### Linux:

Enable Background Media Scan for devices /dev/sda and /dev/sdb and suppress the banner:

scli set /dev/sda,/dev/sdb bms=enable -z

Disable the Background Media Scan for all supported drives.

scli set all bms=disable.

#### **Solaris:**

### /dev/rdsk/c1t0d0p0

Enable Background Media Scan for /dev/rdsk/c1t0d0p0 device and suppress the banner:

scli set /dev/rdsk/c1tod0p0 bms=enable -z

Disable the Background Media Scan for all supported drives.

scli set all bms=disable.

### **Exit Code:**

0 - Successful

1 - Error

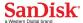

### scli get

Gets operational parameters of a drive.

### **Synopsis:**

#### **Parameters:**

**devList** List drive(s) on which the get operation is to be performed,

as follows:

all|devName1[,devName2]...

Device names are OS-specific. For example, in Windows they are as shown in Disk Management (**Disk0**, **Disk1**, and

so forth). In Linux they are /dev/sdx or

/dev/nvmeXnY, or however drives are identified. Enter more than one drive name as a comma-separated list. If

**all** is specified, only SanDisk drives are supported.

-l|--list This Option will list all the supported operational Parameter

Names with their alias names.

whose values need to be retrieved. Ex: apm, dipm."all" can

be used to retrieve the values of all Operational

Parameters.

-R|--redirect Re-direct the output to the file specified by **FILENAME**. If

the file already exists, redirected content is appended to the file. Use an absolute path with **FILENAME**; otherwise,

the file is created in the folder where scli is executed.

-z|--nobanner Suppress the banner that **scli** prints, which includes

information, such as copyright, license, etc.

-h|?|--help Print the help message.

### **Description:**

Upon successful command execution, a list containing the Name-value pair of Operational Parameters is printed. Also, a message indicating success for each drive is printed in the console; if an error occurs, an appropriate message is printed. If the Operational Parameter is not supported, a message stating as Invalid Parameter be displayed.

**Note:** This command is supported for primary and secondary SanDisk devices.

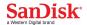

### **Products Supported:**

| Lightning /<br>Lightning Gen. II<br>SAS SSD | Optimus SAS SSD | CloudSpeed SATA SSD |
|---------------------------------------------|-----------------|---------------------|
| Yes                                         | Yes             | Yes                 |

### **Examples:**

#### Windows:

Lists the supported Operational Parameters of all the drives along with their alias names.

```
scli get all -1
```

Gets the Background Media Scan for device **disk1** and suppress the banner: scli get disk1 -p bms -z

#### Linux:

Gets Device Background Media Scan and Auto Verify for devices /dev/sda and /dev/sdb and suppress the banner:

```
scli get /dev/sda,/dev/sdb -p bms,autoverify -z
Gets all the operational Parametrs for all the devices.
scli get all -p all
```

#### **Solaris:**

Gets Device Background Media Scan and Auto Verify for devices

/dev/rdsk/c1t0d0p0 and /dev/rdsk/c1t0d1p0 and suppress the banner:

scli get /dev/rdsk/c1t0d0p0, /dev/rdsk/c1t0d1p0 -p bms,autoverify -z

Gets all the operational Parametrs for all the devices. scli get all -p all

### **Exit Code:**

0 - Successful 1 - Error

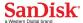

### scli log

Read log(s) from a drive. This command is support only for Lightning / Lightning Gen II.

### **Synopsis:**

#### **Parameters:**

**devList** List drive(s) on which to read log information, as follows:

all|devName1[,devName2]...

Device names are OS-specific. For example, in Windows they are as shown in Disk Management (**Disk0**, **Disk1**, and

so forth). In Linux they are /dev/sdx or

/dev/nvmeXnY, or however drives are identified. In both Linux and Windows, drive names can be no more than 16 characters long. Enter more than one drive name as a comma-separated list. If all is specified, only SanDisk

drives are supported.

-c|--cmdeventlog Fetch command event log data.

-k|--chkconditionlog

Fetch log information about check condition events.

-RI--redirect Redirect the output to **PATH**, which represents a valid

folder or directory where the log file is to be placed. The

format of the output filename is as follows:

DeviceName\_LogType\_TimeStamp.txt

-z|--nobanner Suppress the banner that **scli** prints, which includes

information, such as copyright, license, etc.

-h|?|--help Print the help message.

### **Description:**

Drives log events for various factors, such as error handling, status handling, statistics, accounting, and so forth. This command retrieves logs based on specified parameters and prints the logs in the console. The log can also be redirected optionally to a file using the **-R** flag.

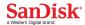

### **Products Supported:**

| Lightning /<br>Lightning Gen. II<br>SAS SSD | Optimus SAS SSD | CloudSpeed SATA SSD |  |
|---------------------------------------------|-----------------|---------------------|--|
| Yes                                         | No              | No                  |  |

### **Examples:**

#### **Windows:**

Fetch command event log data for all supported drives:

scli log all -cmdeventlog

Fetchs log information about check condition events for device **disk1** and store output in the root folder on the C drive:

scli log disk1 -k -R c:\

#### Linux:

Fetch log information about check condition events for device /dev/sda:

scli log /dev/sda -k -z

Fetch command event log data for devices /dev/sda and /dev/sdb and store output in Folder1 in the home directory:

scli log /dev/sdb,/dev/sda --chkconditionlog --redirect
/home/Folder1/

#### Solaris:

Fetch log information about check condition events for device

### /dev/rdsk/c1t0d0p0:

scli log /dev/rdsk/c1t0d0p0 -k -z

Fetch command event log data for devices /dev/rdsk/c1t0d0p0 and /dev/rdsk/c1t0d1p0 and store output in Folder1 in the home directory:

scli log /dev/rdsk/c1t0d0p0, /dev/rdsk/c1t0d1p0 --chkconditionlog -redirect /home/Folder1/

#### **Exit Code:**

0 - Successful

1 - Error

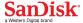

### scli getsmart

Retrieve the S.M.A.R.T. (Self-Monitoring, Analysis and Reporting Technology) data of drive(s) specified.

### **Synopsis:**

```
scli getsmart <devList> <-a | -r | -s> [-R <FILENAME>] [-z] [-h|-?]
scli getsmart <devList> < --attributes | --readdata | --status > [--
redirect <FILENAME>] [--nobanner] [--help]
```

#### **Parameters:**

List drive(s) for which S.M.A.R.T. data are to be fetched, as devList follows: all|devName1[,devName2]... Device names are OS-specific. For example, in Windows they are as shown in Disk Management (DiskO, Disk1, and so forth). In Linux they are /dev/sdx or /dev/nvmeXnY, or however drives are identified. Enter more than one drive name as a comma-separated list. Retrieves the S.M.A.R.T. attributes of the device. -a, --attributes Retrieves the S.M.A.R.T. READ DATA of the device in raw -r, --readdata format. -s, --status Retrieves the S.M.A.R.T. status of the device. Redirect the output to the file specified by **FILENAME**. If -R|--redirect the file already exists, redirected content is appended to the file. Use an absolute path with FILENAME; otherwise, the file is created in the folder where **scli** is executed. Suppress the banner that **scli** prints, which includes -z|--nobanner information, such as copyright, license, etc.

### **Description:**

-h|?|--help

This command retrieves all S.M.A.R.T. attributes, status and read data and lists them in summary with attribute value pairs. If an error occurs, appropriate details and the error status are printed in the console.

SMART Read Data will be displayed on console as raw data.

Print the help message.

**Note:** This command is supported for primary, secondary, Sandisk and non-Sandisk devices.

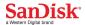

### **Products Supported:**

| Lightning /<br>Lightning Gen. II<br>SAS SSD | Optimus SAS SSD | CloudSpeed SATA SSD |  |
|---------------------------------------------|-----------------|---------------------|--|
| Yes                                         | Yes             | Yes                 |  |

### **Examples:**

#### Windows:

Retrieve SMART attributes for all supported drives:

scli getsmart all -a

Retrieve SMART status for device **disk1** and store output in the **smart.txt** file in the current directory:

scli getsmart disk1 -s --redirect smart.txt

Retrieve SMART read data for devices **disk1** and **disk2** and suppress the banner:

scli getsmart disk1, disk2 -r -nobanner

#### Linux:

Retrieve SMART attributes for devices /dev/sda and /dev/sdb:

scli getsmart /dev/sda,/dev/sdb -a

Retrieve SMART status for all supported drives and store the output in the **smart.txt** file in the home directory:

scli getsmart all -s --redirect /home/smart.txt

#### **Solaris:**

Retrieve SMART attributes for devices /dev/rdsk/c1t0d0p0 and /dev/rdsk/c1t0d1p0:

scli getsmart /dev/rdsk/clt0d0p0,/dev/rdsk/clt0d1p0 -a
Retrieve SMART status for all supported drives and store the output in the
smart.txt file in the home directory:

scli getsmart all -s --redirect /home/smart.txt

#### **Exit Code:**

0 - Successful 1 - Error

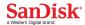

### scli createsupportarchive

Create a binary file containing crash dump information for specified drive(s).

### **Synopsis:**

### **Parameters:**

devList List drive(s) for which an archive of support logs are to be

created, as follows:

all|devName1[,devName2]...

Device names are OS-specific. For example, in Windows they are as shown in Disk Management (**Disk0**, **Disk1**, and

so forth). In Linux they are /dev/sdx or

/dev/nvmeXnY, or however drives are identified. In both Linux and Windows, drive names can be no more than 16 characters long. Enter more than one drive name as a comma-separated list. If all is specified, only SanDisk

drives are supported.

path Place the binary in this path.

-e, --eventlog Fetches only the event log.

-c, --coredump Fetches only the core dump.

-R|--redirect Redirect output to the file specified by FILENAME. If the file

already exists, redirected content is appended to the file. If an absolute path for FILENAME is not specified, the file is

created in the folder where **scli** is executed.

-z|--nobanner Suppress the banner that **scli** prints, which includes

information, such as copyright, license, etc.

-h|?|--help Print the help message.

### **Purpose of Support Archive Logs:**

Gathers drive logs to check the health of the drive and media. The collected information does not include any customer data and is limited to drive specific information to support debug and diagnostics.

www.sandisk.com

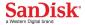

### **Description:**

### Lightning Drives:

This command dumps all crash dump information about the drive(s) into a binary fileThe data being dumped includes logs, inquiry, mode pages, firmware data, defects lists, etc. The binary filename is created in the following format:

DeviceName SerialNo TimeStamp.bin

#### Optimus Drives:

This command will fetch all inquiry pages, log pages, event log, and crash dump. It also fetches the mode pages for current, saved and default for page code 3Fh and subpage FFh. Rest of mode pages are ignored. All these are packed into a zip file using the following format.

DRIVE\_ESSENTIALS\_SerialNo\_Firmware\_Version\_Timestamp.zip

Upon successful file creation, a message indicating success is printed in the console; if any error occurs, appropriate details with the error status are printed.

If multiple drives are given as inputs, a file is created for each drive in the format specified above.

### CloudSpeed Drives:

This command fetches details of 'IdentifyDevice Data', 'eventlog', 'SMARTAttributesDump', 'DumpSnapShot', 'DumpScram', 'DumpLog3E' and 'Log pages'. And these are zipped into following file name format.

DRIVE ESSENTIALS SerialNo Timestamp.zip

**Note:** If an error occurs, or if a specified drive is busy performing any operation, the binary file is not created for the drive(s), and an appropriate error message is printed in the console.

If the dump trace is available in the drive and is fetched successfully from the drive, the dump trace is erased from the drive.

### **Products Supported:**

| Lightning /<br>Lightning Gen. II<br>SAS SSD | Optimus SAS SSD | CloudSpeed SATA SSD |  |
|---------------------------------------------|-----------------|---------------------|--|
| Yes                                         | Yes             | Yes                 |  |

### **Examples:**

#### Windows:

Create a binary file of support logs in the current directory for all supported drives:

scli createsupportarchive all .

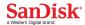

Create a binary file of only event logs in the current directory for all supported drives:

```
scli createsupportarchive all . -e
```

Create a binary file of support logs for devices **disk1** and **disk2** in **Folder1** and suppress the banner:

```
scli createsupportarchive disk1,disk2 c:\Folder1\ --nobanner
```

Show the help message for the **createsupportarchive** command:

```
scli createsupportarchive -help
```

#### Linux:

Create a binary file of support logs in the **Desktop** directory for all supported drives:

```
scli createsupportarchive all /root/Desktop/
```

Create a binary file of support logs for device /dev/sda in Folder1:

```
scli createsupportarchive /dev/sda /home/Folder1/ --nobanner
```

#### Solaris:

Create a binary file of support logs in the **Desktop** directory for all supported drives:

```
scli createsupportarchive all /root/Desktop/
```

Create a binary file of support logs for device /dev/rdsk/c1t0d0p0 in

### Folder1:

```
scli createsupportarchive /dev/rdsk/c1t0d0p0
/home/Folder1/ --nobanner
```

#### **Exit Code:**

0 - Successful

1 - Error

### **Support Archive Logs Contents:**

### 1. OPTIMUS/ODYSSEY:

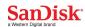

| S.N | File Name Format                                                                                                 | Content Description                                                                                                    |
|-----|----------------------------------------------------------------------------------------------------|----------------------------------------------------------------------------------------------------|
| 0   |                                                                                                    |                                                                                                    |
| 1   | StdInqData_0_ <serianumber>_<fwversion>.bin</fwversion></serianumber>                                            | Standard inquiry data page                                                                                                    |
| 2   | Inq_0_< SeriaNumber >_< FWVersion >.bin Inq_8a_< SeriaNumber >_< FWVersion >.bin .                               | Inquiry VPD page data include vendor identification, product identification, unit serial numbers, device operating definitions, |
|     | Inq_FF_< SeriaNumber >_< FWVersion>.bin                                                                          | manufacturing data, field replaceable unit information, and other vendor specific information Ex: Inq_0_FG00C4KS_57UC.bin       |
| 3   | LogPage_0_0_< SeriaNumber >_< FWVersion >.bin<br>LogPage_0_ff_< SeriaNumber >_< FWVersion >.bin                  | Log page binary data from device specified by the combination of the PAGE CODE and SUBPAGE CODE.                                |
|     | . LogPage_ff_ff_< SeriaNumber >_< FWVersion >.bin                                                                | Ex:<br>LogPage_0_0_FG00C4KS_57UC.b<br>in                                                                                        |
| 4   | ModePage_0_0_current_< SeriaNumber >_< FWVersion >.bin<br>ModePage_1_0_current_< SeriaNumber >_< FWVersion >.bin | Mode page binary data from device specified by the combination of the PAGE CODE and SUBPAGE CODE.                               |
|     | ModePage_a_1_current_ <driveserial>_&lt; FWVersion &gt;.bin</driveserial>                                        | Б                                                                                                    |
|     |                                                                                                    | Ex: ModePage_0_0_current_FG00C4K S_57UC.bin                                                                                     |
| 5   | EventLog_< SeriaNumber >_< FWVersion >.bin                                                                       | Contains Eventlog binary data (vendor specific) Ex: EventLog_FG00C4KS_57UC.bin                                                  |
| 6   | CoreDump_< SeriaNumber >_< FWVersion >.bin                                                                       | Contains Coredump binary data (vendor specific). Ex: CoreDump_FG00C4KS_57UC.bin                                                 |

### 2. KILI:

| S.N | File Name Format                                                        | Content Description              |
|-----|-------------------------------------------------------------------------|----------------------------------|
| 0   |                                                                         |                                  |
| 1   | <diskname>_&lt; SeriaNumber &gt;_<timestamp>.bin</timestamp></diskname> | Contains binary data of all log, |
|     |                                                                         | mode pages and vendor specific   |
|     |                                                                         | information.                     |
|     |                                                                         | Ex:                              |
|     |                                                                         | disk2_41253964_03292016_18253    |
|     |                                                                         | 4609.bin                         |

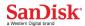

### 3. CS1K/ PEGASUS:

| S.N | File Name Format                                                           | Content Description                           |
|-----|----------------------------------------------------------------------------|-----------------------------------------------|
| 1   | Idantify Davica Caria Number > TImastama > kin                             | Contains IDENTIFY DEVICE data                 |
| 1   | IdentifyDevice_< SeriaNumber >_< TImestamp >.bin                           | (device configuration information)            |
|     |                                                                            | Ex:                                           |
|     |                                                                            | IdentifyDevice_20019DBF_033020                |
|     |                                                                            | 16_142031809.bin                              |
| 2   | SMARTAttributeDump_< SeriaNumber >_< TImestamp >.bin                       | SMARTAttributeDump binary data                |
|     |                                                                            | from device contains the Device               |
|     |                                                                            | SMART data structure.                         |
|     |                                                                            | Ex:                                           |
|     |                                                                            | SMARTAttributeDump_20019DBF                   |
| 3   | DumpSMARTErrorLog3_< SeriaNumber >_< TImestamp >.bin                       | Contains the DumpSMARTError                   |
| 3   | DumpsiviAkTErrorLogs_\ Serialvumoer >_\ Timestamp >.om                     | binary data.                                  |
|     |                                                                            | Ex:                                           |
|     |                                                                            | DumpSMARTErrorLog3_20019DB                    |
|     |                                                                            | F_03302016_142031809.bin                      |
| 4   | eventlog_< SeriaNumber >_< TImestamp >.bin                                 | Contains Eventlog binary data                 |
|     |                                                                            | (vendor specific).                            |
|     |                                                                            | Ex:                                           |
|     |                                                                            | eventlog_20019DBF_03302016_14<br>2031809.bin  |
| 5   | DumpSnapShot_< SeriaNumber >_< TImestamp >.bin                             | Contains DumpSnapShot binary                  |
|     | Dumpshapshot_\ Seriarvamoer >_\ Timestamp >.om                             | data.                                         |
|     |                                                                            | Ex:                                           |
|     |                                                                            | DumpSnapShot_20019DBF_03302                   |
|     |                                                                            | 016_142031809.bin                             |
| 6   | DumpLog3E_< SeriaNumber >_< TImestamp >.bin                                | Contains DumpLog3E page binary                |
|     |                                                                            | data.                                         |
|     |                                                                            | Ex:                                           |
|     |                                                                            | DumpLog3E_20019DBF_0330201 6 142031809.bin    |
| 7   | DumpScram_< SeriaNumber >_< TImestamp >.bin                                | Contains Coredump binary data                 |
| ,   | Bumporum_ \ Soriar \ \ \ \ \ \ \ \ \ \ \ \ \ \ \ \ \ \ \                   | (vendor specific).                            |
|     |                                                                            | Ex:                                           |
|     |                                                                            | DumpScram_20019DBF_03302016                   |
|     |                                                                            | _142031809.bin                                |
| 8   | ATALOG_ <logpageaddrinhex>_&lt; SeriaNumber &gt;_&lt;</logpageaddrinhex>   |                                               |
|     | TImestamp>.bin                                                             | reading atalog directory                      |
|     |                                                                            | Ex: ATALOG 00 20010DRE 0330201                |
|     |                                                                            | ATALOG_00_20019DBF_0330201<br>6_142031809.bin |
| 9   | SMARTLOG_ <logpageaddrinhex>_&lt; SeriaNumber &gt;_&lt;</logpageaddrinhex> | Read all valid smartlogs got from             |
|     | TImestamp>.bin                                                             | reading smartlog directory                    |
|     | r · · · ·                                                                  | Ex:                                           |
|     |                                                                            | SMARTLOG_00_20019DBF_0330                     |
|     |                                                                            | 2016_142031809.bin                            |

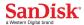

### scli locate

Locates the specified drive(s).

### **Synopsis:**

#### **Parameters:**

devList List drive(s) on which LEDs should blink, as follows:

all|devName1[,devName2]...

Device names are OS-specific. For example, in Windows they are as shown in Disk Management (**Disk0**, **Disk1**, and

so forth). In Linux they are /dev/sdx or

/dev/nvmeXnY, or however drives are identified. In both Linux and Windows, drive names can be no more than 16 characters long. Enter more than one drive name as a comma-separated list. If all is specified, only SanDisk

drives are supported.

-bl--start Blink the LEDs.

-s|--stop Stop blinking the LEDs.

-R|--redirect Redirect output to the file specified by FILENAME. If the file

already exists, redirected content is appended to the file. If an absolute path for FILENAME is not specified, the file is

created in the folder where **scli** is executed.

-z|--nobanner Suppress the banner that **scli** prints, which includes

information, such as copyright, license, etc.

-h|?|--help Print the help message.

### **Description:**

This command blinks the LEDs on the specified drive(s), as follows: scli locate DISKO,DISK2 -b

Upon successful completion, no message is printed in the console; if an error occurs, appropriate details with the error status are printed.

### **Products Supported:**

| Lightning /<br>Lightning Gen. II<br>SAS SSD | Optimus SAS SSD | CloudSpeed SATA SSD |
|---------------------------------------------|-----------------|---------------------|
| Yes                                         | No              | No                  |

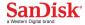

### **Examples:**

#### Windows:

```
Starts blinking on all the supported devices.
scli locate all --start

Stops blinking on disk1 with banner suppressed.
scli locate disk1 -s -z
```

### Linux:

```
Starts blinking on all the supported devices.
scli locate all --start

Stops blinking on /dev/sda with banner suppressed.
scli locate /dev/sda -s -z
```

#### Solaris:

```
Starts blinking on all the supported devices.

scli locate all --start

Stops blinking on /dev/rdsk/clt0d0p0 with banner suppressed.

scli locate /dev/rdsk/clt0d0p0 -s -z
```

### **Exit Code:**

```
0 - Successful
1 - Error
```

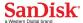

### scli selftest

Run the short or extended self test on the specified drive(s).

### **Synopsis:**

#### **Parameters:**

**devList** List drive(s) on which self-tests should run, as follows:

all|devName1[,devName2]...

Device names are OS-specific. For example, in Windows they are as shown in Disk Management (**Disk0**, **Disk1**, and

so forth). In Linux they are /dev/sdx or

/dev/nvmeXnY, or however drives are identified. In both Linux and Windows, drive names can be no more than 16 characters long. Enter more than one drive name as a comma-separated list. If all is specified, only SanDisk

drives are supported.

-s|--shorttest Run only the short test.

-e|--extendedtest Run only the extended test.

-b|--blocked Perform the self-test operation as a blocking operation,

where the CLI returns after the self-test operation completes. By default, the CLI returns immediately. To query self-test operation progress, use the **-P|--Progress** 

option.

which is performed in the background. When self-test is not in progress, this option returns the result of the last

self-test operation.

-R|--redirect Redirect output to the file specified by FILENAME. If the file

already exists, redirected content is appended to the file. If an absolute path for FILENAME is not specified, the file is

created in the folder where **scli** is executed.

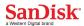

-z|--nobanner Suppress the banner that **scli** prints, which includes

information, such as copyright, license, etc.

-h|?|--help Print the help message.

### **Description:**

This command runs diagnostic self-tests in the specified drive(s). The short test requires only a few minutes to finish; the extended test requires 15 minutes or more to complete. The percentage of completion is shown. If an error occurs, the error and its details are printed in the console; on successful completion, a message indicating success per drive is printed in the console. The order in which status is printed depends on the order in which drives complete execution.

Because erase, format, and update firmware takes precedence over self-test operations, an ongoing self-test operation is aborted if any of the following operations are executed:

scli format scli erase scli update

**Note:** Self tests are not performed on the drive in which the operating system has been booted.

### **Products Supported:**

| Lightning /<br>Lightning Gen. II<br>SAS SSD | Optimus SAS SSD | CloudSpeed SATA SSD |  |
|---------------------------------------------|-----------------|---------------------|--|
| Yes                                         | Yes             | Yes                 |  |

### **Examples:**

#### Windows:

Initiate the **shorttest** operation on all supported drives:

scli selftest all --shorttest

Initiate the **extendedtest** operation on **disk1** and block CLI inputs until the **selftest** command completes or fails:

scli selftest disk1 --extendedtest --blocked

Show the progress, if any, at one point in time of an **extendedtest** or **shortest** operation on **disk1** and **disk2**:

scli selftest disk1,disk2 -P

#### Linux:

Initiate an **extendedtest** operation on all supported drives:

scli selftest all --extendedtest

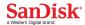

Show the progress, if any, of a **selftest** operation on devices **/dev/sda** and **/dev/sdb** and block CLI inputs until the **selftest** command completes.

```
scli selftest /dev/sda,/dev/sdb --Progress -blocked
```

#### Solaris:

Initiate an **extendedtest** operation on all supported drives:

```
scli selftest all --extendedtest
```

Show the progress, if any, of a **selftest** operation on devices <code>/dev/rdsk/c1t0d0p0</code> and <code>/dev/rdsk/c1t0d1p0</code> and block CLI inputs until the **selftest** command completes.

scli selftest /dev/rdsk/c1t0d0p0,/dev/rdsk/c1t0d1p0 --Progress -blocked

### **Exit Code:**

0 - Successful

1 - Error

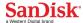

### scli format

Format the specified drive(s).

### **Synopsis:**

#### **Parameters:**

**devList** List drive(s) to be formatted, as follows:

all|devName1[,devName2]...

Device names are OS-specific. For example, in Windows they are as shown in Disk Management (**Disk0**, **Disk1**, and

so forth). In Linux they are /dev/sdx or

/dev/nvmeXnY, or however drives are identified. In both Linux and Windows, drive names can be no more than 16 characters long. Enter more than one drive name as a comma-separated list. If all is specified, only SanDisk

drives are supported.

-p|--protectionttype

Specify the protection type.

-i|--initpattern Specify the initialization pattern, which can be given as

space-separated hexadecimal value within quotes.

-b|--blocked Perform the format operation as a blocking operation,

where the CLI returns after the format operation

completes. By default, the CLI returns immediately. To query format operation progress, use the **-P|--Progress** 

option.

-s|--blocksize Specify the logical block size.

-m|--maxlba Specifies the maximum LBA the device to support. If value

is zero then defaults to original max LBA.

-w|--slow Does a format with an initialization pattern.

#### -1|--nvmeListFormatType

This option is applicable for NVMe devices only.

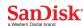

List all the supported LBA Formats in table structure as below:

| FormatTypeID | MetaDataSize | LbaDataSize | RelativePerformance |
|--------------|--------------|-------------|---------------------|
|              |              |             |                     |

FormatTypeID: Unique ID for the Format Type. This ID is to be used in nvmeListFormatType option to select LBA Format.

MetaDataSize: Number of metadata bytes provided per LBA.

LbaDataSize: LBA data size supported.

RelativePerformance: This field indicates the relative performance of the LBA format indicated relative to other LBA formats supported by the controller.

#### -t|-- nvmeSetFormatType

This option is applicable for NVMe devices only.

Use this option to format NVMe device with a chosen LBA format Type listed in nvmeListFormatType option.

operation, which is performed in the background.

**-f**|**--force** Force the format operation.

-RI--redirect Redirect output to the file specified by FILENAME. If the file

already exists, redirected content is appended to the file. If an absolute path for FILENAME is not specified, the file is

created in the folder where **scli** is executed.

-z|--nobanner Suppress the banner that **scli** prints, which includes

information, such as copyright, license, etc.

-h|?|--help Print the help message.

### **Description:**

This command formats the specified drive(s). The initialization pattern specifies the pattern to be written on each logical block while formatting. Define this pattern in hexadecimal with space-separated values within quotes.

For example: "AA BB CC DD"

Use the **-f** flag to force a format operation. By default, **scli** asks for confirmation. For protection information, refer to T10 standards.

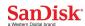

For older SanDisk Lightning Series drives, supported block sizes are 512 and 520 bytes only. Only the 512-byte block size supports protection type 0, 1, and 2. For block size 520, only protection type 0 is supported.

For newer SanDisk Lightning Series drives drives, supported block sizes are 512, and 4096 bytes. Block sizes of 512 and 4096 bytes support protection type 0, 1 and 2.

If an error occurs, the error and its details are printed in the console; on successful completion, the completion percentage is printed in the console.

**Note:** You cannot issue the **format** command to a drive on which the operating system is booting. Also, **scli** prompts for drives that have valid partitions.

**WARNING:** When the logical block size of a drive is not in multiples of 512 bytes, geometry information is not available, as the file system does not support other block sizes. Linux does not discover such drives, and Windows shows such drives in disk management but does not allow you to execute any operations on them.

> If value for blocksize & maxlba are mentioned, then user should take care of the size limit (i.e., multiplication of maxlba & block size exceeds the device size, the device may return invalid param list error )

Format on a format corrupted device changes the maxLBA & defaults to original max LBA

Formatting with new block size will reset the max LBA to original capacity for the given block size.

**Products Supported:** 

| Parameter          | Lightning /<br>Lightning Gen.<br>II<br>SAS SSD | Optimus SAS<br>SSD | CloudSpeed SATA<br>SSD |
|--------------------|------------------------------------------------|--------------------|------------------------|
| slow               | Yes                                            | No                 | No                     |
| protectiontype     | Yes                                            | Yes                | No                     |
| initpattern        | Yes                                            | No                 | No                     |
| blocksize          | Yes                                            | Yes                | No                     |
| maxlba             | Yes                                            | Yes                | No                     |
| nvmeListFormatType | No                                             | No                 | No                     |
| nvmeSetFormatType  | No                                             | No                 | No                     |

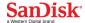

### **Examples:**

#### Windows:

Initiate a **format** operation on all supported drives:

```
scli format all
```

Initiate a **format** operation with initialization pattern 'AA BB' and protection type 1 on device **disk1**:

```
scli format disk1 --protection 1 --initpattern AA BB
```

Show the progress, if any, of a **format** operation on devices **disk1** and **disk2** and block CLI inputs until the **format** command completes or fails:

```
scli format disk1, disk2 -- Progress -- blocked
```

#### Linux:

Forcefully initiate a **format** operation on all supported drives and block CLI inputs until the **format** command completes or fails:

```
scli format all --force --blocked
```

Initiate a **format** operation with initialization pattern '01 02' on device **/dev/sda**:

```
scli format /dev/sda -i 01 02
```

Show the progress, if any, at one point in time of a **format** operation on devices **/dev/sdb** and **/dev/sdb**:

```
scli format /dev/sdb,/dev/sda --Progress
```

#### Solaris:

Forcefully initiate a **format** operation on all supported drives and block CLI inputs until the **format** command completes or fails:

```
scli format all --force --blocked
```

Initiate a **format** operation with initialization pattern '01 02' on device **/dev/rdsk/c1t0d0p0**:

```
scli format /dev/rdsk/c1t0d0p0 --i 01 02
```

Show the progress, if any, at one point in time of a **format** operation on devices **/dev/rdsk/c1t0d0p0** and **/dev/rdsk/c1t0d1p0**:

```
scli format /dev/rdsk/c1t0d0p0,/dev/rdsk/c1t0d1p0,/dev/sda --
Progress
```

#### **Exit Code:**

0 - Successful 1 - Error

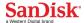

### scli erase

Perform the secure erase operation on the specified drive(s).

## Synopsis:

```
scli erase <devlist> <[-n|-e <-m|-u password>]|-d|-B|-c|-o
<pattern>|-t|-P> [-b] [-f] [-R <FILENAME> ] [-z] [-h|-?]

scli erase <devlist> <[--normal|--enhanced <--master|--user
password>]|--userdataerase|--blockerase|--crypto|-- overwrite
<pattern>|--trim|--Progress] [--blocked] [--force] [--redirect
<FILENAME>] [--nobanner] [--help]
```

#### **Parameters:**

all|devName1[,devName2]...

Device names are OS-specific. For example, in Windows they are as shown in Disk Management (**Disk0**, **Disk1**, and

so forth). In Linux they are /dev/sdx or

/dev/nvmeXnY, or however drives are identified. In both Linux and Windows, drive names can be no more than 16 characters long. Enter more than one drive name as a comma-separated list. If all is specified, only SanDisk drives are supported.

drives are supported

-f, --force Forces the erase operation without asking for user

confirmation .

-n, --normal Executes normal security erase operation.

**-e**, **--enhanced** Executes enhanced security erase operation.

-t, --trim Trims LBAs from 0 to Max. User Addressable LBAs,

wipes the entire drive, can be an alternative for secure erase in windows environment

-B, --blockerase Executes blockerase sanitize operation.

-o <pattern>, Executes overwrite sanitize operation This option takes a overwrite pattern, 32-bit integer as a mandatory input parameter.

-c, --crypto Executes cryptoscramble sanitize operation.

**DOC-01791** (v1.2)

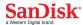

| -d,userdataeras | User Data Erase – Applicable only for NVMe Devices.                                                                                                    |
|-----------------|----------------------------------------------------------------------------------------------------|
| -m,master       | Master Password option for Normal or Enhanced Erase.                                                                                                    |
| -u,user         | User Password option for Normal or Enhanced Erase.                                                                                                    |
| -R redirect     | Redirect output to the file specified by FILENAME. If the file already exists, redirected content is appended to the file. If an absolute path for FILENAME is not specified, the file is                      |
| -b blocked      | created in the folder where <b>scli</b> is executed.  Perform the erase operation as a blocking operation, where the CLI returns after the erase operation completes. By default, the CLI returns immediately. |
| -P Progress     | This option is used to query the progress of the erase operation, which is performed in the background.                                                                                                    |
| -z nobanner     | Suppress the banner that <b>scli</b> prints, which includes information, such as copyright, license, etc.                                                                                                    |
| -h ? help       | Print the help message.                                                                                                    |

## **Description:**

This command issues the secure erase operation. Since this is a destructive operation, **scli** prompts for confirmation before execution of this operation. To force the operation, use the **-f** flag.

If an error occurs, the error and its details are printed in the console; on successful completion, the completion percentage is printed in the console.

**Note:** The **erase** command is not issued to the drive in which the operating system has been booted. Also, **scli** prompts for the drives that have valid partitions.

The **erase** command(normal/enhanced) is not supported in Windows 2012 R2.

Default erase type for SAS devices is block erase.

## **Products Supported:**

| Erase Type     | Lightning /<br>Lightning<br>Gen. II<br>SAS SSD | Optimus<br>SAS SSD | CloudSpeed SATA SSD |
|----------------|------------------------------------------------|--------------------|---------------------|
| Security Erase | No                                             | No                 | Yes                 |

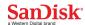

| Normal                     |     |    |     |
|----------------------------|-----|----|-----|
| Security Erase<br>Enhanced | No  | No | Yes |
| Full Drive Trim            | No  | No | No  |
| Sanitize - Block Erase     | Yes | No | Yes |
| Sanitize - Overwrite       | No  | No | Yes |
| Cryptographic Erase        | No  | No | Yes |
| User Data Erase            | No  | No | No  |

## **Examples:**

#### Windows:

Initiate **Security Erase(normal)** operation on all supported drives:

scli erase all -n

Forcefully initiate **Block erase** operation on device **disk1** and block CLI inputs until the command completes:

scli erase disk1 -B -f -b

Display the progress, if any, of an **erase** operation on devices **Disk1** and **Disk2** and block CLI inputs until the **erase** command completes:

scli erase Disk1,Disk2 --Progress -blocked

#### Linux:

Forcefully initiate an **Security Erase(normal)** operation on all supported drives and suppress the banner:

scli erase all -n --nobanner --force

Show the progress, if any, at one point in time of an **erase** operation on devices /dev/sda and /dev/sdb:

scli erase /dev/sda,/dev/sdb -P

#### Solaris:

Forcefully initiate an **Security Erase(normal)** operation on all supported drives and suppress the banner:

scli erase all -n --nobanner --force

Show the progress, if any, at one point in time of an **erase** operation on devices /dev/rdsk/c1t0d0p0 and /dev/rdsk/c1t0d1p0:

scli erase /dev/rdsk/c1t0d0p0,/dev/rdsk/c1t0d0p0 -P

### **Exit Code:**

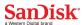

0 - Successful

1 - Error

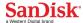

## scli update

Update the drive firmware with new firmware on the specified drive(s).

## **Synopsis:**

```
scli update <devlist> [-p <imagepath>] [-v | -m <modetype>][-1
<numberOf512Bytes>][-s <slotId>][-c <commitActionType>] [-f] [-
R<filename>] [-z] [-h|-?]

scli update <devlist> [--path <imagepath>] [--validate][--mode
<modetype>] [-length <numberOf512Bytes>][--slot <slotId>][--
commitaction <commitActionType>] [--force] [--redirect <filename>] [-
z] [-h|-?]
```

#### **Parameters:**

devList

List drive(s) on which firmware is to be updated, as follows:

all|devName1[,devName2]...

Device names are OS-specific. For example, in Windows they are as shown in Disk Management (**Disk0**, **Disk1**, and so forth). In Linux they are /dev/sdx or

/dev/nvmeXnY, or however drives are identified. In both Linux and Windows, drive names can be no more than 16 characters long. Enter more than one drive name as a comma-separated list. If all is specified, only SanDisk drives are supported.

-p|--path -v|--validate -m|--mode Provide the absolute path to the new firmware image. Validate the firmware image with the specified drive(s). Mode Type to update firmware. Valid mode types are as below:

| <modetype></modetype> | Mode Description                                        | Download                   | Save | Activate |
|-----------------------|---------------------------------------------------------|----------------------------|------|----------|
| dnld-activate         | Download microcode, save and activate                   | one<br>segment<br>only     | Yes  | Yes      |
| dnld-wo-<br>activate  | Download with offsets, save and activate                | one or<br>more<br>segments | Yes  | Yes      |
| dnld-wo               | Download with offsets and save microcode for future use | one or<br>more<br>segments | Yes  | No       |
| activate              | Activate downloaded microcode                           | No                         | No   | Yes      |

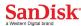

| -1 length        | Valid only with <modetype> as dnld-wo-activate or dnld-</modetype>         |
|------------------|----------------------------------------------------------------------------|
|                  | wo. <numberof512bytes> is the transfer length expressed</numberof512bytes> |
|                  | as number of 512 bytes. For example, to set transfer                       |
|                  | length as 1024 bytes, the field <numberof512bytes></numberof512bytes>      |
|                  | should have 2.                                                             |
| -s slot          | Applicable only for NVMe Devices. A way to choose the slot                 |
|                  | to hold the downloaded firmware. Valid <slotid> are from</slotid>          |
|                  | 0 to 7.                                                                    |
| -c  commitaction | Applicable only for NVMe Devices. A way to choose                          |
|                  | commitaction. Valid <commitactiontype> are</commitactiontype>              |
|                  | 0 – replace image in slot                                                  |
|                  | 1 – replace image and activate at next reset                               |
|                  | 2 – activate image in next reset                                           |
|                  | 3 – activate immediately                                                   |
| -f force         | Force the update process.                                                  |
| -R redirect      | Redirect the output to the file specified by <b>FILENAME</b> . If          |
|                  | the file already exists, redirected content is appended to                 |
|                  | the file. Use an absolute path with <b>FILENAME</b> ; otherwise,           |
|                  | the file is created in the folder where <b>scli</b> is executed.           |
|                  | If redirect option is set along with mode option then                      |
|                  | force option is mandatory for all values of mode option                    |
|                  | expect activate.                                                           |
| -z nobanner      | Suppress the banner that <b>scli</b> prints, which includes                |
|                  | information, such as copyright, license, etc.                              |
| -h ? help        | Print the help message.                                                    |

## **Description:**

The **validate** option helps in validating the specified drive(s) that are supported for the firmware image. This option prints the image version, supported model, and the following information for supported drives:

Device Name Serial Number FW Version Compatible

For the **validate** option, the above information is printed only for drives that are supported; information for unsupported drives is not printed.

When performing an update without the **validate** option, the above information is printed for all specified drives in the **devlist**, and the "Compatible" column shows whether a drive is upgradable or not. If all specified drives in the **devlist** have a lower version than the new firmware version, then the above information is printed and the tool prompts for confirmation before continuing to upgrade the firmware.

If one or more drives have the same or higher revision than the supplied firmware image, a "\*" mark is placed in the "FW Version" column to indicate a warning

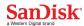

message. In this case, **scli** prints a message that one or more drives have the same or higher version and asks for confirmation before proceeding. When performing an update, if one or more specified drives are unsupported, the above information is printed with the "Compatible" column as "NO" for each such drive, and the command fails with appropriate error status.

Use the **force** option to force the update process. By default the tool asks for confirmation; also, if the firmware revision is found to be lower than in a specified drive's existing version, the tool asks for confirmation. In both of these cases, you can use the **-f** flag to force the process.

Use the **redirect** option to redirect the output to **FILENAME** with an absolute path. The redirect *MUST* be given only with either validate option or force option. If an error occurs, the error and its details are printed in the console; on successful completion, a message indicating success for each drive is printed in the console.

## The Default Update (with no -m or -v option)

For Boot Drive:

• **scli** will update with one segment

For Non-Boot Drive:

• **scli** will update microcode with one or more segments

### Note:

- 1. -path is a mandatory with -validate
- 2. --path is mandatory with -mode for all <modetype> except activate
- 3. **-redirect** is valid with **-mode** only when **--force** is given
- 4. -force is not allowed with -validate
- 5. -length is allowed only with -mode with <modetype> as dnld-wo-activate or dnld-wo

**WARNING:** Update Firmware on Boot Device with mode type dnld-wo or dnld-wo-activate is not suggested because it can result in critical state of drive.

## **Products Supported:**

|  | Lightning /<br>Lightning Gen. II | Optimus SAS SSD | CloudSpeed SATA SSD |
|--|----------------------------------|-----------------|---------------------|
|--|----------------------------------|-----------------|---------------------|

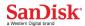

| SAS SSD |     |     |
|---------|-----|-----|
| Yes     | Yes | Yes |

<sup>\*:</sup> For Nvme,

• In windows with Standard driver only default mode is supported.

## **Examples:**

#### Windows:

Update the firmware of device **disk1** with the given firmware image in **<modetype>** as **dnld-activate**:

scli update disk1 -p prod\_codedownloadpackage\_sas.bin -m dnldactivate

Validate the firmware of all supported drives with the given firmware image and store output to the **update.txt** file in the current directory:

```
scli update all -p prod_codedownloadpackage_sas.bin -v -R
update.txt
```

Update given firmware image with segment length as **two 512 bytes** (i.e the transfer length is 1024 bytes) in **disk4**:

```
scli update disk4 -p prod_codedownloadpackage_sas.bin -m dnld-wo-activate -l 2
```

#### Linux:

Validate the given firmware image on devices /dev/sda and /dev/sdb:
scli update /dev/sda,/dev/sdb -p prod\_codedownloadpackage\_sas.bin
--validate

Update the firmware of all supported drives with the given firmware image, but do so only when the system does a cold reboot:

```
scli update all -p prod codedownloadpackage sas.bin -m dnld-wo
```

### Solaris:

Validate the given firmware image on devices /dev/rdsk/c1t0d0p0 and /dev/rdsk/c1t0d1p0:

```
scli update /dev/rdsk/c1t0d0p0,/dev/rdsk/c1t0d1p0 --path
prod codedownloadpackage sas.bin --validate
```

Activate the firmware of all supported drives for which download of firmware image is done earlier:

```
scli update all --mode activate
```

#### **Exit Code:**

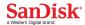

## **Examples:**

#### Windows:

Update the firmware of device **disk1** with the given firmware image in **<modetype>** as **dnld-activate**:

```
scli update disk1 -p prod_codedownloadpackage_sas.bin -m dnld-
activate
```

Validate the firmware of all supported drives with the given firmware image and store output to the **update.txt** file in the current directory:

```
scli update all -p prod_codedownloadpackage_sas.bin -v -R
update.txt
```

Update given firmware image with segment length as **two 512 bytes** (i.e the transfer length is 1024 bytes) in **disk4**:

```
scli update disk4 -p prod_codedownloadpackage_sas.bin -m dnld-wo-activate -1 2
```

#### Linux:

```
Validate the given firmware image on devices /dev/sda and /dev/sdb:
scli update /dev/sda,/dev/sdb -p prod_codedownloadpackage_sas.bin
--validate
```

Update the firmware of all supported drives with the given firmware image, but do so only when the system does a cold reboot:

```
scli update all -p prod codedownloadpackage sas.bin -m dnld-wo
```

#### Solaris:

Validate the given firmware image on devices /dev/rdsk/c1t0d0p0 and /dev/rdsk/c1t0d1p0:

```
scli update /dev/rdsk/c1t0d0p0,/dev/rdsk/c1t0d1p0 --path
prod_codedownloadpackage_sas.bin --validate
```

Activate the firmware of all supported drives for which download of firmware image is done earlier:

```
scli update all --mode activate
```

#### **Exit Code:**

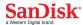

## scli dumptrace

Performs operations related to dump trace on specified drive(s).

## **Synopsis:**

#### **Parameters:**

devList List drive(s) on which dump trace operation needs to be

done, as follows:

all|devName1[,devName2]...

Device names are OS-specific. For example, in Windows they are as shown in Disk Management (**Disk0**, **Disk1**, and

so forth). In Linux they are /dev/sdx or

/dev/nvmeXnY, or however drives are identified. In both Linux and Windows, drive names can be no more than 16 characters long. Enter more than one drive name as a comma-separated list. If all is specified, only SanDisk

drives are supported.

-d|--detail
Displays detailed information of dump trace.

-c|--clear Clears the dump trace.

-g|--get Get dumptrace in the path provided.

-R, --redirect Redirects the output to the file specified by FILENAME.

If the file already exists, the redirected content will be appended to the file. FILENAME should have the absolute path else the file will be created in the current folder from where the scli is being executed. Suppress the banner that **scli** prints, which includes

-z|--nobanner Suppress the banner that **scli** prints, which inclu

information, such as copyright, license, etc.

-h|?|--help Print the help message.

## **Description:**

This command does operations related to dump trace on the specified drive(s), as follows:

```
scli dumptrace DISKO, DISK2 -d
```

Upon successful completion, detailed information about the dump trace is printed; if an error occurs, appropriate details with the error status are printed.

scli dumptrace DISK0, DISK2 -c

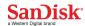

Upon successful completion, clears the dump trace from device & prints the status of clear operation; if an error occurs, appropriate details with the error status are printed.

## **Products Supported:**

| Lightning /<br>Lightning Gen.<br>II<br>SAS SSD | Optimus SAS SSD                    | CloudSpeed SATA<br>SSD |
|------------------------------------------------|------------------------------------|------------------------|
| Yes                                            | "Get" is the only option supported | No                     |

## **Examples:**

### Windows:

Clears the dumptrace in **disk1**.

scli dumptrace disk1 -c

Displays whether dumptrace info present or not in all devices scli dumptrace all

### Linux:

Clears the dumptrace in /dev/sda.
scli dumptrace /dev/sda -c

Displays whether dumptrace info present or not in all devices scli dumptrace all

#### Solaris:

Clears the dumptrace in /dev/rdsk/c1t0d0p0. scli dumptrace /dev/rdsk/c1t0d0p0 -c

Displays whether dumptrace info present or not in all devices scli dumptrace all

### **Exit Code:**

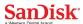

## scli aop

Adjust OverProvisioning (AOP) of the drives, supported subcommands - Get, Set, and Reset on secondary drives.

## **Synopsis:**

```
scli aop <devlist> <-g|-s <New-Max-LBA>|-r|> [-f] [ -R <FILENAME>] [-z]
[-h|-?]
scli aop <devlist> <--get|--set <New-Max-LBA>|--reset> [--force] [--
redirect <FILENAME>] [--nobanner] [--help]
```

### **Parameters:**

**devList** List drive(s) on which to issue AOP, as follows:

all|devName1[,devName2]...

Device names are OS-specific. For example, in Windows they are as shown in Disk Management ( ${\bf Disk0}$ ,  ${\bf Disk1}$ , and

so forth). In Linux they are /dev/sdx or

/dev/nvmeXnY, or however drives are identified. Enter more than one drive name as a comma-separated list. If all is specified, only SanDisk drives are supported.

-g, --get Gets the actual user addressable max LBA. Force option is not

allowed with this option.

-s , --set Sets the user addressable max LBA to a new value that

must be supplied after this option.

-r, --reset Resets the user addressable max LBA to actual value.

-f, --force Forcing the over provisioning, valid for set (-s, --set) and

reset (-r, --reset) options only.

-R, --redirect Redirects the output to the file specified by **FILENAME**.

If the file already exists, the redirected content will be appended to the file. **FILENAME** should have the absolute path else the file will be created in the current folder from where the scli is being executed. Force is mandatory with redirect for set and reset options.

-z, --nobanner For each command scli prints a tool banner which

includes information like copyright, license, etc.

This option suppresses printing of banner.

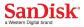

-h|-?, --help Prints the help message.

## **Description:**

Adjust Overprovisioning (AOP) of the drives, supported subcommands - Get, Set, and Reset. The set command modifies the user accessible max LBA. The get command returns the actual user addressable max LBA and the reset command resets any modified max LBA back to actual value.

**Note:** AOP is not supported on non-SanDisk devices and primary devices, supported only on SATA devices.

**Limitation:** Certain firmware revisions in U and I series SSDs, do not support "READ NATIVE MAX ADDRESS EXT - 27h" but the "Host Protected Area (HPA) feature set" bit may still be on. This is a familiar firmware issue. This section will be updated later with the exact U and I Firmware revisions responsible for such a behavior.

**WARNING:** Do not perform any operation on the device after an "aop" set or reset operation, until the drive undergoes a power-on reset. The changes will be reflected to the Operating system only after the power-on-reset.

**Products Supported:** 

| Lightning /<br>Lightning Gen. II<br>SAS SSD | Optimus SAS SSD | CloudSpeed SATA SSD |
|---------------------------------------------|-----------------|---------------------|
| No                                          | No              | Yes                 |

## **Examples:**

#### Windows:

Gets the actual user addressable max LBA for disk1, disk2 and disk3 and redirects the output to file aop.txt:

```
scli aop disk1,disk2,disk3 -g -R aop.txt
```

Sets the user addressable max LBA value for disk1 to 117220823 (with force)

i.e. without prompting for confirmation:

```
scli aop disk1 -s 117220823 -f
```

#### Linux:

Resets the user addressable max LBA to their actual or original value for all drives:

```
scli aop all -r
```

### **Exit Code:**

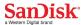

## scli atalog

Read log(s) from one or more SATA/AHCI SSDs. Decoding of the following log addresses is supported by the tool. Raw option is supported on all available pages.

- 1. Extended Comprehensive SMART Error Log(3h)
- 2. Device Statistics(4h)
- 3. Extended SMART Self-Test Log(7h)
- 4. NCQ Command Error(10h)
- 5. SATA PHY Event Counter(11h)

## Synopsis:

```
scli atalog <devList> <-d | [-a <logAddress> [-p pageList]]> [-r]
                       [-R < PATH >] [-z] [-h|-?]
scli atalog <devList> <--directory |</pre>
                       [--address <logAddress> [--pages <pageList>]]>
                       [--raw][--redirect <PATH>] [--nobanner] [--
                      help]
```

### **Parameters:**

| devList      | List drive(s) on which to r | read log information, as follows: |
|--------------|-----------------------------|-----------------------------------|
| ac v i i i i |                             | read log illiormation, as renower |

all|devName1[,devName2]...

Device names are OS-specific. For example, in Windows they are as shown in Disk Management (**Disk0**, **Disk1**, and

so forth). In Linux they are /dev/sdx or

/dev/nvmeXnY, or however drives are identified. Enter more than one drive name as a comma-separated list. If **all** is specified, only SanDisk drives are supported.

Lists all the log addresses supported by the device(s). This -d|--directory

> includes the General Purpose Logs and SMART Log. Log address, description and number of pages at the log address are printed. Only those Log Addresses are

displayed in which Number of pages are greater than zero.

Specifies the log address (0h to FFh) from which log pages -al--address

> are to be displayed. Log address (logAddress) shall be specified in hexadecimal number (e.g. 3h for Extended

Comprehensive SMART Error Log)

Pages from the log address to be displayed. This is an -p|--pages

optional argument, if not specified, all the pages are

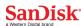

displayed. The page numbers are specified either in decimal number. The following notations are supported for pageList

**startPage..endPage**: Displays the log pages from startPage till endPage (e.g. 3..10)

**startPage..+count**: Displays count number of pages from startPage (e.g. 2..+3, displays 3 pages from page number 2)

p1[,p2 ...]: List of log pages to be displayed (e.g. 3, 7, 8 - displays log pages 3, 7 and 8)

This option dumps the raw data buffer on the console for the actual atalog command. This is only supported with – d|--directory or –a|--address options.

Redirect the output to **PATH**, which represents a valid folder or directory where the log file is to be placed. The

format of the output filename is as follows:

DeviceName LogType TimeStamp.txt

-z|--nobanner Suppress the banner that **scli** prints, which includes

information, such as copyright, license, etc.

-h|?|--help Print the help message.

## **Description:**

-R|--redirect

Drives log events for various factors, such as error handling, status handling, statistics, accounting, and so forth. This command retrieves logs based on specified parameters and prints the logs in the console. The log can also be redirected optionally to a file using the **–R** flag. If the Log Addess is not supported by Tool, a message stating the same will be displayed. For all the supported Log Addresses by Tool, If that Log Address is not supported by device or it does not contain any Pages, a message saying "No Log Pages Found" will be displayed. It is recommended to list the directory first to get all the log addresses supported by device. For ex:- Extended SMART Self Test Logs are not supported by U-Series drive, so they will not be listed in directory by U-Series drive. If user tries to get the Extended SMART Self Test Logs, then message stating "No Log Pages Found will be displayed".

Note: atalog is supported for primary and secondary Sandisk SATA devices

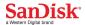

## **Products Supported:**

| Lightning /<br>Lightning Gen. II<br>SAS SSD | Optimus SAS SSD | CloudSpeed SATA SSD |
|---------------------------------------------|-----------------|---------------------|
| Yes                                         | Yes             | Yes                 |

## **Examples:**

### **Windows:**

Fetch log directory for all supported drives:

scli atalog all -d

Fetch log pages ranging from log page number "0" to log page number "3" for log page with log address "4h" for **disk1** and **disk2** and store output in the root folder on the C drive:

scli atalog disk1, disk2 -a 4h -p 0..3 -R c:\

Fetch 5 log pages starting from log page number 3 in log address 3h **all** supported disks:

scli atalog all -a 3h -p 3..+5

#### Linux:

Fetch all supported log types for **all** supported drives:

scli atalog all -d

Fetch log pages ranging from log page number "0" to log page number "3" for log page with log address "4h" for /dev/sda and /dev/sdb and store output in /root/home/folder1:

Fetch all log pages from log address 3h for /dev/sda:

scli atalog /dev/sda -a 3h

#### Solaris:

This command is not supported in Solaris.

### **Exit Code:**

0 - Successful

1 - Error

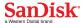

### scli idd

Retrieves the identify device data of a drive.

## **Synopsis:**

```
scli idd <devList> [-R<filename>] [-z] [-h|-?]
scli idd <devList> [--redirect<filename>] [--nobanner] [--help]
```

#### **Parameters:**

devList List drive(s) on which to get identify device data, as

follows:

all|devName1[,devName2]...

Device names are OS-specific. For example, in Windows they are as shown in Disk Management (**Disk0**, **Disk1**,

and so forth). In Linux they are /dev/sdx or

/dev/nvmeXnY, or however drives are identified. Enter more than one drive name as a comma-separated list. If

**all** is specified, only SanDisk drives are supported.

-R, --redirect Redirects the output to the file specified by **FILENAME**.

If the file already exists, the redirected content will be appended to the file. **FILENAME** should have the absolute path else the file will be created in the current folder from where the scli is being executed.

Force is mandatory with redirect for set and reset options.

-z, --nobanner For each command scli prints a tool banner which

includes information like copyright, license, etc.

This option suppresses printing of banner.

-h|-?, --help Prints the help message.

## **Description:**

Upon successful command execution, a list containing the identify device data for each drive is displayed. The Identify Device Data contains Information regarding optional features and command support. If the host issues a command that is indicated as not supported in IDENTIFY DEVICE DATA, the device shall respond as if an unsupported command has been received.

**Note:** This command is supported for primary and secondary SanDisk SATA devices.

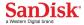

## **Products Supported:**

| Lightning /<br>Lightning Gen. II<br>SAS SSD | Optimus SAS SSD | CloudSpeed SATA SSD |
|---------------------------------------------|-----------------|---------------------|
| No                                          | No              | Yes                 |

## **Examples:**

### **Windows:**

List all IDENTIFY DEVICE information for all supported devices: scli idd all

### Linux:

Gets the identify data for devices **/dev/sda** and **/dev/sdb** and suppress the banner:

scli idd /dev/sda,/dev/sdb -z
Gets the Identify Data and redirects the output to File
scli idd all -R C:\idd.txt

### **Solaris:**

This command is not supported in Solaris.

### **Exit Code:**

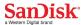

### scli ahci

Retrieves the contents of the host AHCI configuration registers.

## **Synopsis:**

```
scli ahci [-R<filename>] [-z] [-h|-?]
scli ahci [--redirect<filename>] [--nobanner] [--help]
```

#### **Parameters:**

-R, --redirect Redirects the output to the file specified by **FILENAME**.

If the file already exists, the redirected content will be appended to the file. **FILENAME** should have the absolute path else the file will be created in the current folder from where the scli is being executed.

Force is mandatory with redirect for set and reset options.

-z, --nobanner For each command scli prints a tool banner which

includes information like copyright, license, etc.

This option suppresses printing of banner.

-h|-?, --help Prints the help message.

## **Description:**

Upon successful command execution, contents of host AHCI configuration registers are displayed. Also, a message indicating success is printed in the console, if an error occurs, an appropriate message is printed.

**Important:** This command is only supported in Linux environment and not in Windows. Also, it does not take any device name as its input.

## **Products Supported:**

| Lightning /<br>Lightning Gen. II<br>SAS SSD | Optimus SAS SSD | CloudSpeed SATA SSD |
|---------------------------------------------|-----------------|---------------------|
| NA                                          | NA              | NA                  |

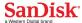

## **Examples:**

### Linux:

Gets the contents of AHCI configuration registers data on console:

Gets the contents of AHCI configuration registers and redirects the output to File scli ahci -R C:\ahci.txt

## **Solaris/Windows:**

This command is not supported.

### **Exit Code:**

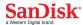

## scli standby

Puts the device in standby mode.

## **Synopsis:**

```
scli standby <devList> [-R<filename>] [-z] [-h|-?]
scli standby <devList> [--redirect<filename>] [--nobanner] [--help]
```

#### **Parameters:**

devList List drive(s) to be put on standby mode, as follows:

all|devName1[,devName2]...

Device names are OS-specific. For example, in Windows they are as shown in Disk Management (**Disk0**, **Disk1**,

and so forth). In Linux they are /dev/sdx or

/dev/nvmeXnY, or however drives are identified. Enter more than one drive name as a comma-separated list. If

**all** is specified, only SanDisk drives are supported.

-R, --redirect Redirects the output to the file specified by **FILENAME**.

If the file already exists, the redirected content will be appended to the file. **FILENAME** should have the absolute path else the file will be created in the current folder from where the scli is being executed.

Force is mandatory with redirect for set and reset options.

-z, --nobanner For each command scli prints a tool banner which

includes information like copyright, license, etc.

This option suppresses printing of banner.

-h|-?, --help Prints the help message.

## **Description:**

Upon successful command completion, puts the device in standby mode. In Standby mode the device is capable of responding to commands but the device may take longer to complete commands than in the idle mode. Power consumption may be reduced from that of idle mode.

**Note:** standby is not supported on non-SanDisk devices and primary devices, supported only on SATA devices.

page 57

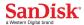

## **Products Supported:**

| Lightning /<br>Lightning Gen. II<br>SAS SSD | Optimus SAS SSD | CloudSpeed SATA SSD |
|---------------------------------------------|-----------------|---------------------|
| No                                          | No              | Yes                 |

## **Examples:**

### Windows:

Puts 'disk1' in standby mode:

scli standby disk1

Puts all supported devices in standby mode and redirects the output to file: scli standby all -R C:\standby.txt

### Linux:

Puts /dev/sda and /dev/sdb in standby mode and suppress the banner: scli standby /dev/sda,/dev/sdb -z

### Solaris:

This command is not supported in Solaris.

### **Exit Code:**

0 - Successful

1

- Error

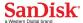

## scli pwrconsumptionid

Provides a method to select a power consumption level.

## **Synopsis:**

### **Parameters:**

devList List drive(s) to be put on standby mode, as follows:

all|devName1[,devName2]...

Device names are OS-specific. For example, in Windows they are as shown in Disk Management (**Disk0**, **Disk1**, and so forth). In Linux they are /dev/sdx or

/dev/nvmeXnY, or however drives are identified. Enter more than one drive name as a comma-separated list. If all is specified, only SanDisk drives are supported.

-m, --mode Option that takes page control field as its value. The page

control (PC) field specifies the type of mode parameter

values to be returned in the mode pages.

Valid values of this option ( i.e <pageControlParam>)are:

- current

saved

-p,--powerid Option to set new power consumption identifier, value of

this option takes Id of the corresponding power as input. Id-power mapping values can be got from **--list** option of

this command.

-g,--get Display power consumption identifier values of all page

control modes.

-l, --list Lists all valid power values and its identifiers. Identifier is

a unique value associated with each power value.

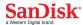

| -R,redirect | Redirects the output to the file specified by <b>FILENAME</b> . If the file already exists, the redirected content will be appended to the file. <b>FILENAME</b> should have the absolute path else the file will be created in the current folder from where the scli is being executed. |
|-------------|----------------------------------------------------------------------------------------------------|
|             | Force is mandatory with redirect for set and reset options.                                                                                                    |
| -z,nobanner | For each command scli prints a tool banner which includes information like copyright, license, etc. This option suppresses printing of banner.                                                                                                    |

-h|-?, --help Prints the help message.

## **Description:**

This command provides a method to select a maximum power consumption level while in the active power condition. Also provides list of valid maximum power consumption levels.

#### Note:

- <-m,--mode> or <-l,--list> or <-g|--get> is a mandatory option
- <-p,--powerid> is mandatory with <-m,--mode> and vice-versa.

## **Products Supported:**

| Lightning /<br>Lightning Gen. II<br>SAS SSD | Optimus SAS SSD | CloudSpeed SATA SSD |
|---------------------------------------------|-----------------|---------------------|
| Yes                                         | No              | No                  |

## **Examples:**

#### Windows:

List all valid power values for **disk1** scli pwrconsumptionid disk1 -1

Set power value which has identifier **3** for device **disk6** in **saved** mode scli pwrconsumptionid disk6 --mode saved -powerid 3

#### Linux:

Get all valid power values for /dev/sda in all page control modes scli pwrconsumptionid /dev/sda -g

Set power value which has identifier **3** for device **/dev/sda** in **saved** mode scli pwrconsumptionid **/dev/sda** --mode saved -powerid 3

### **Solaris:**

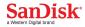

```
List all valid power values for /dev/rdsk/c1t0d0p0 scli pwrconsumptionid /dev/rdsk/c1t0d0p0 -1
```

Set power value which has identifier **3** for device **/dev/rdsk/c1t0d0p0** in **saved** mode

scli pwrconsumptionid /dev/rdsk/c1t0d0p --mode saved -powerid 3

## **Exit Code:**

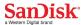

## scli nvmelog

Lists NVMe Controller Log Pages.

## **Synopsis:**

#### **Parameters:**

**devList** List drive(s) to be put on standby mode, as follows:

all|devName1[,devName2]...

Device names are OS-specific. For example, in Windows they are as shown in Disk Management (**Disk0**, **Disk1**, and as forth). In Linux they are /dev/adv or

and so forth). In Linux they are /dev/sdx or

/dev/nvmeXnY, or however drives are identified. Enter more than one drive name as a comma-separated list. If all is specified, only SanDisk drives are supported.

-s|--smart Get SMART/Health Data.

-e|--errorlog Get Error Log Data.

-f|--fwslot Get Firmware Slot Data.

-v|--vendorlog Get Vendor Log Data.

-r|--raw This option dumps the raw data buffer on the console for

the actual **nymelog** command.

-R, --redirect Redirects the output to the file specified by **FILENAME**.

If the file already exists, the redirected content will be appended to the file. **FILENAME** should have the absolute path else the file will be created in the current folder from where the scli is being executed.

-z, --nobanner For each command scli prints a tool banner which

includes information like copyright, license, etc.

This option suppresses printing of banner.

-h|-?, --help Prints the help message.

## **Description:**

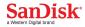

There are four NVMe controller log pages as follows:

- SMART/health information <-s,--smart> is gathered over the life of the
  controller and is retained across power cycles. It includes critical warnings about
  the controller and device status, such as temperature threshold, available spare,
  device life status, and various I/O statistics used for calculating I/O
  performance.
- Error information <-e,--errorlog> is extended error information for commands that completed with error or reported an error that is not specific to a particular command. A number numOfEntries(n) reports the last n entries in error information log. By default if the number of supported entries is more than 64 than the last 64 entries are returned, otherwise if the number of supported entries is less than 64 than all supported entries are returned. Please note n can minimum be 1 and should not exceed 64.
- Firmware Slot Information <-f,--fwslot> provides the firmware revision stored in each firmware slot supported and the active slot number.
- Vendor Log information <-v,--vendorlog> is the vendor-specific NVMe log information of logIdentifier logId.

**Products Supported:** 

| Lightning /<br>Lightning Gen. II<br>SAS SSD | Optimus SAS SSD | CloudSpeed SATA SSD |
|---------------------------------------------|-----------------|---------------------|
| No                                          | No              | No                  |

## **Examples:**

#### Windows:

```
List all supported error Information entries for disk1
scli nvmelog disk1 -e

List SMART Information for disk1
scli nvmelog disk1 -s
```

#### Linux:

```
List all supported error Information entries for disk1
scli nvmelog /dev/nvme0n1 -e

Get SMART Information for /dev/sda in raw format and redirect to smartLog.txt
scli nvmelog /dev/nvme0n1 -s -r -R smartLog.txt
```

### **Exit Code:**

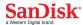

## scli nvmeidentify

Lists NVMe Identify Controller Structure.

## **Synopsis:**

#### **Parameters:**

**devList** List drive(s) to be put on standby mode, as follows:

all|devName1[,devName2]...

Device names are OS-specific. For example, in Windows they are as shown in Disk Management (**Disk0**, **Disk1**, and so forth). In Linux they are /dev/sdx, or however drives are identified. Enter more than one drive name as a comma-separated list. If **all** is specified, only SanDisk drives are supported.

-c, --controller This option specifies the controller command type.

-n, --namespace This option specifies the namespace command type.

-r,--raw This option dumps the raw data buffer on the console for

the actual **nymeidentify** command.

-R, --redirect Redirects the output to the file specified by **FILENAME**.

If the file already exists, the redirected content will be appended to the file. **FILENAME** should have the absolute path else the file will be created in the current folder from where the scli is being executed.

-z, --nobanner For each command scli prints a tool banner which

includes information like copyright, license, etc.

This option suppresses printing of banner.

-h|-?, --help Prints the help message.

## **Description:**

For given NVMe device, sends an identify controller or namespace command and prints the returned structure.

On success, the structure may be returned in one of several ways depending

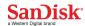

on the options; the structure may be parsed by the program or the raw buffer may be printed.

**Products Supported:** 

| Lightning /<br>Lightning Gen. II<br>SAS SSD | Optimus SAS SSD | CloudSpeed SATA SSD |
|---------------------------------------------|-----------------|---------------------|
| No                                          | No              | No                  |

## **Examples:**

### **Windows:**

List NVMe Identify Controller in parsed format for device disk1 scli nvmeidctrl disk1 -c

List NVMe Identify Controller in raw format for device disk1 scli nvmeidctrl disk1 -c -r

#### Linux:

List NVMe Identify Controller in parsed format for device /dev/sda scli nvmeidctrl /dev/sda -c

List NVMe Identify Controller in raw format for device /dev/sda and redirects to idController.txt

scli nvmeidctrl /dev/sda -c -r -R idController.txt

### **Exit Code:**

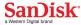

## scli getnvmeregs

Lists defined NVMe controller registers.

## **Synopsis:**

```
scli getnvmeregs <devList> [-R <PATH>] [-z] [-h|-?]
scli getnvmeregs <devList> [redirect <PATH>] [--nobanner] [--help]
```

### **Parameters:**

**devList** List drive(s) to be put on standby mode, as follows:

all|devName1[,devName2]...

Device names are OS-specific. For example, in Windows they are as shown in Disk Management (**Disk0**, **Disk1**,

and so forth). In Linux they are /dev/sdx or

/dev/nvmeXnY, or however drives are identified. Enter more than one drive name as a comma-separated list. If

**all** is specified, only SanDisk drives are supported.

-R, --redirect Redirects the output to the file specified by **FILENAME**.

If the file already exists, the redirected content will be appended to the file. **FILENAME** should have the absolute path else the file will be created in the current folder from where the scli is being executed.

-z, --nobanner For each command scli prints a tool banner which

includes information like copyright, license, etc.

This option suppresses printing of banner.

-h|-?, --help Prints the help message.

## **Description:**

Maps the NVMe PCI controller registers and prints them in a readable format. This command is only supported in Linux.

## **Products Supported:**

| Lightning /<br>Lightning Gen. II<br>SAS SSD | Optimus SAS SSD | CloudSpeed SATA SSD |
|---------------------------------------------|-----------------|---------------------|
| No                                          | No              | No                  |

## **Examples:**

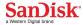

### Linux:

List NVMe PCI controller registers for /dev/sda
scli getnvmeregs /dev/sda
List NVMe PCI controller registers for /dev/sda and redirect output to
registers.txt
scli getnvmeregs /dev/sda -R registers.txt

## **Exit Code:**

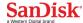

# **Appendix A: Return Codes**

## **Error Codes Returned by API**

The codes described in this section return the value shown in parentheses.

SNDK\_STATUS\_SUCCESS

**(0)** 

The command or operation completed successfully.

SNDK\_STATUS\_FAILURE

(-1)

The command or operation failed to complete successfully.

SNDK\_STATUS\_INSUFFICIENT\_MEMORY

(-2)

Operation failed due to insufficient memory. Check the system resources.

SNDK\_STATUS\_INVALID\_PARAMETER

(-3)

One or more of the parameters passed are invalid.

SNDK\_STATUS\_NOT\_INITIALIZED

(-4)

Operation failed because the library is not initialized.

SNDK\_STATUS\_FILE\_OPEN\_FAILED

(-5)

Operation failed to open the file.

SNDK\_STATUS\_LOCK\_CREATE\_FAILED

(-6)

Operation unable to create the required locks.

SNDK\_STATUS\_LOCK\_ACQUIRE\_FAILED

(-7)

Operation unable to acquire the required locks.

SNDK\_STATUS\_NO\_ADMIN\_PRIVILEGE

(-8)

The caller must have administrator privileges.

SNDK\_STATUS\_INVALID\_COMMAND

(-9)

An invalid command was input.

SNDK\_STATUS\_UNABLE\_TO\_OPEN\_DEVICE

(-10)

Operation was unable to open the device.

SNDK\_STATUS\_SCSI\_ERROR

(-11)

A SCSI error occurred.

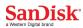

| SNDK_ | _STATUS_DEVICE_NOT_SUPPORTED  The device is not supported.                                                   | (-12)              |
|-------|----------------------------------------------------------------------------------------------------|--------------------|
| SNDK_ | _STATUS_ALREADY_INITIALIZED  Library was already initialized and is being used.                              | (-13)              |
| SNDK_ | _STATUS_INVALID_DEVICE Device is invalid.                                                                    | (-14)              |
| SNDK_ | _STATUS_DEVICE_NOT_READY  Device is busy or not ready.                                                       | (-15)              |
| SNDK_ | _STATUS_BOOT_DEVICE_OPERATION_NOT_ALLOWED Operations are not allowed on the disk in which the OS has booted. | (-16)              |
| SNDK_ | _STATUS_DATA_NOT_READ_FULL  Data read operation was unable to read all of the data from the device           | <b>(-17)</b><br>e. |
| SNDK_ | _STATUS_SET_FILE_POINTER_ERROR Operation was unable to set file pointer.                                     | (-18)              |
| SNDK_ | PHYSICAL_READ_FAIL  Attempt to perform physical read operation was unsuccessful.                             | (-19)              |
| SNDK_ | _STATUS_ZERO_DEVICES_FOUND  Zero or no supported devices were found.                                         | (-20)              |
| SNDK_ | STATUS_OPERATION_NOT_ALLOWED Operation is not allowed.                                                       | (-21)              |
| SNDK_ | _STATUS_FW_UPGRADE_FAILED Firmware update/validation failed to complete successfully.                        | (-22)              |
| SNDK_ | _STATUS_FW_IMAGE_NOT_SUITABLE  Firmware image is not suitable for the device.                                | (-23)              |
| SNDK_ | _STATUS_FW_IMAGE_FILE_UNABLE_TO_OPEN Operation was unable to read the firmware image file.                   | (-24)              |
| SNDK_ | _STATUS_DEVICE_HAS_USER_DATA  Format or erase operation failed because a device contains user data.          | (-25)              |
| SNDK_ | _STATUS_IMAGE_FILE_UNABLE_TO_READ Unable to read the firmware image file.                                    | (-26)              |

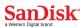

| SNDK_ | _STATUS_FILE_SIZE_ZERO Image file is empty.                                                       | (-27) |
|-------|---------------------------------------------------------------------------------------------------|-------|
| SNDK_ | _STATUS_NO_PARAMETERS_IN_DRV_STATISTICS_PAGE  No parameters available in the drive statistics.    | (-28) |
| SNDK_ | _STATUS_UNABLE_TO_WRITE_FILE Unable to write to the file.                                         | (-29) |
| SNDK_ | _STATUS_ONE_OR_MORE_OP_FAILED One or more operations failed.                                      | (-30) |
| SNDK_ | _STATUS_INVALID_DEVICE_ENTRY_IN_CACHE Invalid device entry in the cache.                          | (-31) |
| SNDK_ | _STATUS_UNABLE_TO_CREATE_THREAD_POOL Unable to create the thread pool.                            | (-32) |
| SNDK_ | _STATUS_IMG_INVALID Firmware image is invalid.                                                    | (-33) |
| SNDK_ | _STATUS_UNABLE_TO_WRITE_ALL_DATA  Unable to write all of the data but data was partially written. | (-34) |
| SNDK_ | _STATUS_INQUIRY_VPDPAGE3_NODATA  No data was found in Inquiry Page 3.                             | (-35) |
| SNDK_ | _STATUS_DIR_ALREADY_EXISTS Directory entry already exists.                                        | (-36) |
| SNDK_ | _STATUS_PATH_NOT_FOUND The path is invalid.                                                       | (-37) |
| SNDK_ | _STATUS_CREATE_DIRECTORY_FAILED Unable to create directory.                                       | (-38) |
| SNDK_ | _STATUS_DELETE_DIRECTORY_FAILED Unable to delete directory.                                       | (-39) |
| SNDK_ | _STATUS_UNABLE_TO_OPEN_FILE Unable to open file.                                                  | (-40) |
| SNDK_ | _STATUS_UNABLE_TO_OPEN_ZIP_FILE Unable to open zip file.                                          | (-41) |

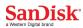

| SNDK_ | _STATUS_INVALID_IMAGE_FILE_TYPE  Invalid firmware image file type. Only .bin, .bet, .rel, or .fwh file extensions are supported. | (-42) |
|-------|----------------------------------------------------------------------------------------------------|-------|
| SNDK_ | _STATUS_UNABLE_TO_LOCK_DEVICE Unable to lock the device.                                                                         | (-43) |
| SNDK_ | _STATUS_ACCESS_DENIED Access Denied. Verify the permissions.                                                                     | (-44) |
| SNDK_ | _STATUS_SELFTEST_ABORTED Self-test operation was aborted.                                                                        | (-45) |
| SNDK_ | _STATUS_SELFTEST_FAILED  Attempt to perform self-test operation was unsuccessful.                                                | (-46) |
| SNDK_ | _STATUS_SELFTEST_NOT_EXECUTED Self-test operation was not performed.                                                             | (-47) |
| SNDK_ | _STATUS_NO_REG_ENTRY  No registry entry was found.                                                                               | (-48) |
| SNDK_ | _STATUS_ENTRY_ALREADY_EXISTS  Registry entry already exists.                                                                     | (-49) |
| SNDK_ | _STATUS_BMSINTERVAL_NOT_IN_SUPPORTED_RANGE BMS interval value is not in the supported range.                                     | (-50) |
| SNDK_ | _STATUS_STATSINTERVAL_NOT_IN_SUPPORTED_RANGE Statistics interval value is not in the supported range.                            | (-51) |
| SNDK_ | _STATUS_UPDATE_FW_NOT_EXECUTED  Firmware update operation was not performed.                                                     | (-52) |
| SNDK_ | _STATUS_OPERATION_NOT_SUPPORTED  The operation is not supported.                                                                 | (-53) |
| SNDK_ | _STATUS_PROTECTION_TYPE_NOT_SUPPORTED  Protection type is not supported by the device.                                           | (-54) |
| SNDK_ | _STATUS_BLOCK_SIZE_AND_DIF_TYPE_NOT_COMPATIBLE  Block size and T10 DIFF type are not compatible.                                 | (-55) |
| SNDK_ | _STATUS_NO_DEVICE_FOUND  Zero or no device found.                                                                                | (-56) |

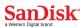

| ESSDLIB_NOT_AN_NVME_DEVICE  Device does not support NVME interface.                                        | (-57)                |
|----------------------------------------------------------------------------------------------------|----------------------|
| SNDK_STATUS_UNABLE_TO_GET_LOGICAL_DEVICE_PORT_TYPE Unable to get the device port type.                     | (-58)                |
| SNDK_STATUS_NO_DUMPTRACE_IN_DEVICE  Dump traces are not available in the device.                           | (-59)                |
| SNDK_STATUS_UNABLE_TO_DELETE_DUMP_TRACE  Unable to delete the dump trace but fetched successfully from the | <b>(-60)</b> device. |
| SNDK_STATUS_UNABLE_TO_GET_BLINK_STATUS  Unable to the get the LED blinking status.                         | (-61)                |
| SNDK_STATUS_UNABLE_TO_GET_DRIVER_VERSION Unable to get the driver version of the device.                   | (-62)                |
| SNDK_STATUS_UNABLE_TO_GET_BDF_NUMBER  Unable to get the bus, device and function number of the device.     | (-63)                |
| SNDK_STATUS_MAX_LBA_OUT_OF_LIMIT  Value provided for setting maxlba is out of limit.                       | (-64)                |
| SNDK_STATUS_NO_SUPPORTED_DEVICE_FOUND  No supported Device found to executed the command.                  | (-65)                |
| SNDK_STATUS_INVALID_INPUT Invalid Input, Command Terminated.                                               | (-66)                |
| SNDK_STATUS_USER_CANCELLED_OPERATION  User cancelled the operation, Command Terminated.                    | (-67)                |
| SNDK_STATUS_DEV_LIST_IS_EMPTY  Argument DeviceList is not provided.                                        | (-68)                |
| SNDK_STATUS_DEV_LIST_SYNTAX_MISMATCH  Device List syntax mismatch.                                         | (-69)                |
| SNDK_STATUS_UNKNOWNOPTION Unknown option found.                                                            | (-70)                |
| SNDK_STATUS_MANDATORY_OPTION_MISSING  Mandatory option is not provided.                                    | (-71)                |

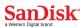

| SNDK_STATUS_OPTION_VALUE_INVALID  Option value is not matching the allowed valued.                                                                                                    | (-72) |
|----------------------------------------------------------------------------------------------------|-------|
| SNDK_STATUS_OPTION_VALUE_MISSING Option value is not provided.                                                                                                    | (-73) |
| SNDK_STATUS_OPTION_TOKEN_MISSING Option token is missing.                                                                                                    | (-74) |
| SNDK_STATUS_OPTION_REPEATED  Option is provided more than once.                                                                                                    | (-75) |
| SNDK_STATUS_OPTION_NOT_ALLOWED  Path is not valid.                                                                                                    | (-76) |
| SNDK_STATUS_INVALID_PATH Option is provided more than once.                                                                                                    | (-77) |
| SNDK_STATUS_UNKNOWN_ARGUEMNT Unknown argument is provided.                                                                                                    | (-78) |
| SNDK_STATUS_OPTION_IS_MISSING Option is missing.                                                                                                    | (-79) |
| SNDK_STATUS_OPTION_VALUE_OUT_OF_RANGE Option value is out of range.                                                                                                    | (-80) |
| SNDK_STATUS_UPDATE_FAILED_DEVICE_HAS_DUMP_TRACE Device has dumptrace, can not update the firmware.                                                                                                    | (-81) |
| SNDK_STATUS_UNABLE_TO_DELETE_DUMP_TRACE_CREATED_ARCH Unable to delete the dump trace but fetched successfully from the delete the dump trace but fetched successfully from the delete the dump trace but fetched successfully fetched successfully fetc |       |
| SNDK_STATUS_DRIVER_ERROR  Device Driver error.                                                                                                    | (-83) |
| SNDK_STATUS_DRIVER_BUSY  Device Driver is busy.                                                                                                    | (-84) |
| SNDK_STATUS_DELETE_FILE_FAILED  Delete File Failed.                                                                                                    | (-85) |
| SNDK_STATUS_FILE_INVALID  Given file has invalid contents.                                                                                                    | (-86) |

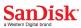

| SNDK_STATUS_UNABLE_TO_UNZIP_FILE Unable to unzip the directory.                         | (-87)  |
|-----------------------------------------------------------------------------------------|--------|
| SNDK_STATUS_LOG_FILE_NOT_FOUND  Log file not found in the directory.                    | (-88)  |
| SNDK_STATUS_INQUIRY_FILE_NOT_FOUND Inquiry page file is not found in the directory.     | (-89)  |
| SNDK_STATUS_NO_SUPPORTED_LOG_PAGE_FOUND  No supported log page found in the log file.   | (-90)  |
| SNDK_STATUS_UNKNOWN_COMMAND Command is unknown.                                         | (-91)  |
| SNDK_STATUS_INCORRECT_USE_OF_OPTION Option used in an inappropriate combination.        | (-92)  |
| SNDK_STATUS_BLOCK_SIZE_NOT_SUPPORTED  Specified block size is not supported.            | (-93)  |
| SNDK_STATUS_INVALID_MODE_PAGE_FIELD Given modepage field is invalid.                    | (-94)  |
| SNDK_STATUS_INVALID_PAGE_CONTROL Given page control for mode sense is invalid.          | (-95)  |
| SNDK_STATUS_INDEX_EXCEEDS_NUMBER_OF_ENTRIES Index Exceeds number of entries.            | (-96)  |
| SNDK_STATUS_INVALID_MODE_PAGE_FIELD_VALUE Given modepage field value is invalid.        | (-97)  |
| SNDK_STATUS_MODE_PAGE_FIELD_NOT_CHANGEABLE  Value of mode-page field is not changeable. | (-98)  |
| SNDK_STATUS_INVALID_VALUE_FOR_ASSERT_BITS Invalid value for RxTxAssertBits.             | (-99)  |
| SNDK_STATUS_INVALID_HEX_INPUT Invalid hex input is given.                               | (-100) |
| SNDK_STATUS_ARGUMENT_IS_MISSING Argument is missing.                                    | (-101) |

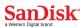

| SNDK_STATUS_UNSUPPORTED_PAGE Unsupported page.                                                           | (-102) |
|----------------------------------------------------------------------------------------------------|--------|
| SNDK_STATUS_UNABLE_TO_GET_SMART_TRIP_DETAILS Unable to get smart trip details.                           | (-103) |
| SNDK_STATUS_NO_SMART_TRIP  SMART trip is not detected.                                                   | (-104) |
| SNDK_STATUS_UNABLE_TO_DECODE_PAGE_DATA_MISMATCH                                                          | (-105) |
| Unable to decode page due to invalid data.                                                               |        |
| SNDK_STATUS_ATA_CMD_RETURNS_ALIGNMENT_ERROR                                                              | (-106) |
| Used when ATA command returned alignment error                                                           |        |
| SNDK_STATUS_ATA_CMD_RETURNS_DEVICEFAULT                                                                  | (-107) |
| Used when ATA command returned device fault error                                                        |        |
| SNDK_STATUS_ATA_CMD_RETURNS_SMART_UNCORRECTABLE Used when ATA command returned SMART uncorrectable error | (-108) |
| SNDK_STATUS_ATA_CMD_RETURNS_SMART_ID_NOT_FOUND  Used when ATA command returned SMART ID not found error  | (-109) |
| SNDK_STATUS_COULD_NOT_FIGURE_OUT_BOOT_DEVICE_STATUS  Unable to find the status of the boot device        | (-110) |
| SNDK_STATUS_DEVICE_IS_NOT_A_SATA_DEVICE  Device is not a SATA device.                                    | (-111) |
| SNDK_STATUS_DEVICE_IS_NOT_A_SANDISK_DEVICE Device is not a SanDisk device.                               | (-112) |

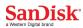

| SNDK_ | _STATUS_ACTIVATE_NOW_IS_CURRENTLY_NOT_SUPPORTED Activate now is not supported.                       | (-113) |
|-------|----------------------------------------------------------------------------------------------------|--------|
| SNDK_ | _STATUS_INVALID_DEV_LIST Invalid device list.                                                        | (-114) |
| SNDK_ | _STATUS_48BIT_COMMAND_SET_NOT_SUPPORTED 48Bit command set is not supported.                          | (-115) |
| SNDK_ | _STATUS_HOST_PROTECTED_AREA_FEATURE_NOT_SUPPORTED (-116) Host Protected area feature not supported.  | •      |
| SNDK_ | STATUS_NEW_MAX_LBA_IS_MORE_THAN_CURRENT_MAX_LBA (-117)  New MAX LBA is greater than current MAX LBA. | A      |
| SNDK_ | _STATUS_MAX_32_SUPPORTED_DEV_SUPPORTED  Maximum 32 devices are supported.                            | (-118) |
| SNDK_ | _STATUS_POWER_MANAGEMENT_FEATURES_NOT_SUPPORTED Power management features are not supported.         | (-119) |
| SNDK_ | _STATUS_MORE_DEVICES_PRESENT  More than no. of supported devices are present.                        | (-120) |
| SNDK_ | STATUS_REQUESTED_ACTIVATION_MODE_NOT_SUPPORTED Requested activation mode is not supported.           | (-121) |
| SNDK_ | _STATUS_OPERATION_FAILED_ALL_DEVICES Operation failed on all devices.                                | (-122) |
|       | _STATUS_INVALID_LOG_ADDRESS Log Address is invalid.                                                  | (-123) |
| SNDK_ | _STATUS_SECURITY_FEATURE_NOT_SUPPORTED Security feature is not supported.                            | (-124) |
| SNDK_ | _STATUS_SECURITY_IN_FROZEN_STATE Security status is in frozen state.                                 | (-125) |
| SNDK_ | _STATUS_SECURITY_IN_LOCKED_STATE Security status is in locked state.                                 | (-126) |
| SNDK_ | STATUS_SANITIZE_FEATURE_SET_NOT_SUPPORTED Sanitize feature is not supported.                         | (-128) |
| SNDK_ | _STATUS_COMMAD_NOT_SUPPORTED                                                                         | (-129) |

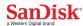

Command is not supported.

| SNDK_STATUS_FAILED_TO_ENABLE_SECURITY Failed to enable the security in the device.            | (-130) |
|-----------------------------------------------------------------------------------------------|--------|
| SNDK_STATUS_DEVICE_STILL_IN_SECURITY_ENABLED_STATE Device is still in security enabled state. | (-131) |
| SNDK_STATUS_INVALID_PAGE_LIST Invalid page list.                                              | (-132) |
| SNDK_STATUS_NO_LOG_PAGES_FOUND  No logs pages are found in the device.                        | (-133) |
| SNDK_STATUS_UNABLE_TO_FIND_AHCI_CONTROLLER Unable to find the AHCI controller.                | (-134) |
| SNDK_STATUS_DIPM_NOT_SUPPORTED  DIPM is not supported.                                        | (-135) |
| SNDK_STATUS_APM_NOT_SUPPORTED  APM is not supported.                                          | (-136) |
| SNDK_STATUS_APM_NOT_VALID_VALUE Value for APM is invalid.                                     | (-137) |
| SNDK_STATUS_HWC_NOT_SUPPORTED  HWC is not supported.                                          | (-138) |
| SNDK_STATUS_APTST_NOT_SUPPORTED  APTST is not supported.                                      | (-139) |
| SNDK_STATUS_DEVSLP_NOT_SUPPORTED  DEVSLP is not supported.                                    | (-140) |
| SNDK_STATUS_TRIM_BIT_NOT_SUPPORTED  TRIM is not supported.                                    | (-141) |
| SNDK_STATUS_ERROR_INVALID_FUNCTION Invalide function.                                         | (-142) |
| SNDK_STATUS_INVALID_INPUT_PARAMETER Invalid input parameter.                                  | (-143) |
| SNDK_STATUS_INVALID_INPUT_VALUE Invalid value.                                                | (-144) |
| SNDK_STATUS_UNRECOVERABLE_ERROR                                                               | (-145) |

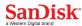

Unrecoverable error.

| SNDK_STATUS_SCTP_STAT_SIGNATURE_MISSING SCTP signature is missing.                                | (-146) |
|---------------------------------------------------------------------------------------------------|--------|
| SNDK_STATUS_SCTP_ERROR_IN_STATUS SCTP Error.                                                      | (-147) |
| SNDK_STATUS_INVALID_SECTION Invalid Section.                                                      | (-148) |
| SNDK_STATUS_DULPLICATE_DLEFORMAT Duplicate DLE Format found.                                      | (-149) |
| SNDK_STATUS_DULPLICATE_FIRMWARE  Duplicate firmware.                                              | (-150) |
| SNDK_STATUS_DULPLICATE_CONFIG Duplicate Configuration.                                            | (-151) |
| SNDK_STATUS_DULPLICATE_FORMAT Duplicate Format.                                                   | (-152) |
| SNDK_STATUS_MISSING_DLEFORMAT Missing DLE Format.                                                 | (-153) |
| SNDK_STATUS_MISSING_FIRMWARE Firmware is missing.                                                 | (-154) |
| SNDK_STATUS_MISSING_CONFIG Configuration is missing.                                              | (-155) |
| SNDK_STATUS_DULPLICATE_SSA SSA is duplicate.                                                      | (-156) |
| SNDK_STATUS_DULPLICATE_APP  Duplicate APP.                                                        | (-157) |
| SNDK_STATUS_CANNOT_SWITCH_TO_ROM_MODE Unable to switch to ROM Mode.                               | (-158) |
| SNDK_STATUS_FW_IMAGE_NOT_COMPATIBLE_WITH_DEVICE Firmware image is not compatible with the device. | (-159) |
| SNDK_STATUS_BOT_FILE_NOT_SUPPORTED BOT File is not supported.                                     | (-160) |
| SNDK_STATUS_POWER_CYCLE_REQUIRED                                                                  | (-161) |

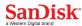

Power cycle to the device is required.

| SNDK_STATUS_INVALID_PERCENTAGE Invalid percentage.                                                                   | (-162) |
|----------------------------------------------------------------------------------------------------|--------|
| SNDK_STATUS_INVALID_TIME Invalid time.                                                                               | (-163) |
| SNDK_STATUS_INVALID_IO Invalid IO.                                                                                   | (-164) |
| SNDK_STATUS_INVALID_QDEPTH Invalid QDepth.                                                                           | (-165) |
| SNDK_STATUS_CANNOT_SWITCH_FROM_ROM_MODE Unable to switch from ROM Mode.                                              | (-166) |
| SNDK_STATUS_FORMAT_FAILED Format failed.                                                                             | (-167) |
| SNDK_STATUS_DM_MAX_TRASFER_SIZE_INVALID  DM MAX transfer size specified is invalid.                                  | (-168) |
| SNDK_STATUS_UNABLE_TO_FIND_DEVICE_AFTER_ROM_MODE_CHA<br>(-169)<br>Unable to detech the device after ROM Mode change. | NGE    |
| SNDK_STATUS_UNABLE_TO_CREATE_THREAD Unable to create threads in the system.                                          | (-170) |
| SNDK_STATUS_LOCK_RELEASE_FAILED Failed to release the locks.                                                         | (-171) |
| SNDK_STATUS_TEST_FAILED Test failed.                                                                                 | (-172) |
| SNDK_STATUS_OPTION_ORDER_INCORRECT Order of the option provided is wrong.                                            | (-173) |
| SNDK_STATUS_NO_LLS_OR_CNTR_LOG_PAGES_FOUND Unable to find LLS / Center log pages.                                    | (-174) |
| SNDK_STATUS_ALL_STRING_INSTEAD_OF_DEV_NAME All devices is selected instead of device name.                           | (-175) |
| SNDK_STATUS_DEV_LIST_INSTEAD_OF_DEV_NAME  Device list is provided instead of device name.                            | (-176) |

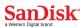

| SNDK_STATUS_UNCANCELABLE_JOB  Job cant be canceled.                                     | (-177)  |
|-----------------------------------------------------------------------------------------|---------|
| SNDK_STATUS_JOB_DELETED  Job deleted.                                                   | (-178)  |
| SNDK_STATUS_JOB_ALREADY_DELETED  Job is already deleted.                                | ( -179) |
| SNDK_STATUS_JOB_IN_PROGRESS  Job is in progress.                                        | (-180)  |
| SNDK_STATUS_JOB_ALREADY_OPEN Job is already opened.                                     | (-181)  |
| SNDK_STATUS_FAILED_TO_CREATE_JOB Unable to create Job.                                  | (-182)  |
| SNDK_STATUS_JOB_CANCELED  Job is cancelled.                                             | (-183)  |
| SNDK_STATUS_JOB_WAIT_TIMED_OUT Job timed out.                                           | (-184)  |
| SNDK_STATUS_QUICK_FORMAT_NOT_SUPPORTED  Quick format is not supported.                  | (-185)  |
| SNDK_STATUS_Q_DEPTH_LESS Specified Q-Depth is less.                                     | (-186)  |
| SNDK_STATUS_INVALID_COMBINATION Invalid combination.                                    | (-187)  |
| SNDK_STATUS_CRITICAL_ERROR Critical error.                                              | (-188)  |
| SNDK_STATUS_ATA_TRUSTED_COMMAND_SET_NOT_SUPPORTED Trusted command set is not supported. | (-189)  |
| SNDK_STATUS_TCG_PROTOCOL_NOT_SUPPORTED  TCG Protocol is not supported.                  | (-190)  |
| SNDK_STATUS_TCG_VERSION_2_NOT_SUPPORTED  TCG Protocol version 2 is not supported.       | (-191)  |

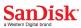

| SNDK_STATUS_TCG_OPAL_NOT_ACTIVATED  TCG OPAL Protocol is not supported.                                          | (-192) |
|----------------------------------------------------------------------------------------------------|--------|
| SNDK_STATUS_FAILED_TO_OPEN_TCG_SESSION Unable to open a TCG Session.                                             | (-193) |
| SNDK_STATUS_UNABLE_TO_GET_SMART_TRIP_DETAILS Unable to get the SMART Trip details.                               | (-194) |
| SNDK_STATUS_NO_SMART_TRIP  Device has no SMART trip.                                                             | (-195) |
| SNDK_STATUS_UNSUPPORTED_PAGE Unsupported Page.                                                                   | (-196) |
| SNDK_STATUS_INVALID_PROGRESS_TIME Invalid progress time.                                                         | (-197) |
| SNDK_STATUS_TCG_RESET_FAILED TCG Reset failed.                                                                   | (-198) |
| SNDK_STATUS_TCG_OPEN_SESSION_FAILED Unable to open a TCG Session.                                                | (-199) |
| SNDK_STATUS_TCG_CLOSE_SESSION_FAILED Unable to close the TCG session.                                            | (-200) |
| SNDK_STATUS_DATA_BUFFER_SIZE_MORE_THAN_DRIVER_LIMIT Data buffer size is more than the value supported by driver. | (-201) |
| SNDK_STATUS_OPTION_NOT_REQUIRED_IN_THIS_CASE Option is not required in this case.                                | (-202) |
| SNDK_STATUS_ROMMODE_SERIALNO_WWN_MUST WWN is missing in the ROM Mode.                                            | (-203) |
| SNDK_STATUS_NONROMMODE_INVALID_WWN Found Invalid WWN in NON ROM Mode.                                            | (-204) |
| SNDK_STATUS_SYSCALL_INTERRUPT System call interrupt.                                                             | (-205) |
| SNDK_STATUS_UNABLE_TO_DECODE_PAGE_DATA_MISMATCH Unable to decode page due to mismatch.                           | (-206) |
| SNDK_STATUS_DEVICE_LED_ALREADY_BLINKING LED is already blinking in device.                                       | (-207) |

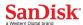

| SNDK_STATUS_DEVICE_LED_ALREADY_STOPPED_BLINKING LED is not blinking.                                       | (-208) |
|----------------------------------------------------------------------------------------------------|--------|
| SNDK_STATUS_ASSETFALSE_FAILED_DEVICE_HAS_DUMP_TRACE Device has dumptrace, cannot issue assertfalse.        | (-209) |
| SNDK_STATUS_SELFTEST_COMPLETED_SUCCESSFULLY Selftest completed successfully                                | (-210) |
| SNDK_STATUS_SELFTEST_HAS_ABORTED  Selftest aborted by the host                                             | (-211) |
| SNDK_STATUS_SELFTEST_UNKNOWN_TEST_ERROR_OCCURED  Selftest aborted as unknown test error occured            | (-212) |
| SNDK_STATUS_SELFTEST_UNKNOWN_TEST_ELEMENT_FAILED Selftest completed with unknown element failed            | (-213) |
| SNDK_STATUS_SELFTEST_ELECTRICAL_ELEMENT_FAILED  Selftest completed with electrical element failed          | (-214) |
| SNDK_STATUS_SELFTEST_SERVO_SEEK_ELEMENT_FAILED Selftest completed with servo/seek element failed           | (-215) |
| SNDK_STATUS_SELFTEST_READ_ELEMENT_FAILED  Selftest completed with read element failed                      | (-216) |
| SNDK_STATUS_SELFTEST_HAVE_HANDLING_DAMAGE Selftest completed with device suspected to have handling damage | (-217) |
| SNDK_STATUS_OPERATION_IN_PROGRESS Operation in progress                                                    | (-218) |
| SNDK_STATUS_INVALID_OBJECT_NAME Invalid Object Name                                                        | (-219) |
| SNDK_STATUS_SYNTAX_ERROR Syntax Error                                                                      | (-220) |
| SNDK_STATUS_DUPLICATE_ENTRY Duplicate Entry                                                                | (-221) |
| SNDK_STATUS_ENTRY_NOT_FOUND Entry not found                                                                | (-222) |
| SNDK_STATUS_EOF_REACHED EOF Reached                                                                        | (-223) |
| SNDK_STATUS_DEVICE_BUSY Device in busy state                                                               | (-224) |

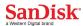

| SNDK_STATUS_DEVICE_IN_REDEUCED_FUNC_MODE Device in reduced functionality mode | (-225) |
|-------------------------------------------------------------------------------|--------|
| SNDK_STATUS_UPDATE_NOT_REQUIRED Update not required                           | (-226) |
| SNDK_STATUS_INCOMPATIBLE_IMAGE Incompatible Image                             | (-227) |
| SNDK_STATUS_INVALID_PROTOCOL_IDENTIFIER_SAS Invalid protocol identifier.      | (-228) |
| SNDK_STATUS_NO_OPERATION_IN_PROGRESS  No Operation In Progress                | (-229) |
| SNDK_STATUS_INVALID_SAS_ADDRESS Invalid SAS Address                           | (-230) |
| SNDK_STATUS_UNREACHABLE_DEVICE Unreachable device                             | (-231) |
| SNDK_STATUS_JOB_MESSAGE_QUEUE_EMPTY Job Message Queue is Empty.               | (-232) |
| SNDK_STATUS_FIRMWARE_NOT_SUPPORTED Firmware Not Supported                     | (-234) |
| SNDK_STATUS_NAND_LIFE_BELOW_THRESHOLD NAND Life Below Threshold.              | (-235) |
| SNDK_STATUS_INCORRECT_LINK_RATE Unsupported or Invalid Link Rate              | (-236) |
| SNDK_STATUS_EXCEEDED_THRESHOLD_FAILURE_COUNT Exceeded threshold failure count | (-237) |
| SNDK_STATUS_GLIST_THRESHOLD_EXCEEDED GList count exceeded                     | (-238) |
| SNDK_STATUS_GLIST_COUNT_INCREASED GList count increased                       | (-239) |
| SNDK_STATUS_EVENTLOG_OVERLAPPED Event Log has overlapped                      | (-240) |
| SNDK_STATUS_SMART_TRIP_DETECTED SMART Trip Detected                           | (-241) |

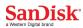

| SNDK_STATUS_IO_FAIL Read / Write Tests Failed                                                                     | (-246) |
|----------------------------------------------------------------------------------------------------|--------|
| SNDK_STATUS_UNABLE_TO_RESTORE_SMART Failed to restore SMART data                                                  | (-247) |
| SNDK_STATUS_UNABLE_TO_RETIME_DSP Failed to reset power on hours                                                   | (-248) |
| SNDK_STATUS_CRC_THRESHOLD_EXCEEDED CRC Count exceeded the threshold value                                         | (-249) |
| SNDK_STATUS_DUMP_TRACE_EXISTS  Dump trace Exists                                                                  | (-250) |
| SNDK_STATUS_KILI_FDF_NOT_FOUND KILI FDF Not found                                                                 | (-251) |
| SNDK_STATUS_SMART_STATUS_BAD SMART trip has occured                                                               | (-252) |
| SNDK_STATUS_INVALID_TRANSFER_LENGTH Invalid Transfer Length                                                       | (-253) |
| SNDK_STATUS_UPDATE_COMPLETED_BUT_DEVICE_STATE_NOT_GO                                                              | OOD (- |
| Update Completed Sucessfully but Device State not Good                                                            |        |
| SNDK_STATUS_UNKNOWN_STATE_OF_SANITIZE_OPERATION Unknown state of Sanitize Operation                               | (-255) |
| SNDK_STATUS_UNABLE_TO_ARCHIVE_EXCEEDED_FILES_LIMIT Unable to create archive, files limit exceeded                 | (-256) |
| SNDK_STATUS_DIAG_COMMAND_TIME_OUT_WITHOUT_STATUS Diagnostic timed out without returning status - diagnostic lost! | (-257) |
| SNDK_STATUS_IMAGE_NOT_SUPPORTED_BY_DRIVE_MODEL Image not supported by Drive Model                                 | (-258) |
| SNDK_STATUS_GENERIC_NOT_SUPPORTED  Not supported                                                                  | (-259) |
| SNDK_STATUS_NOT_APPLICABLE  Not applicable                                                                        | (-260) |
| SNDK_STATUS_NOT_STARTED  Not started                                                                              | (-261) |

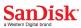

| SNDK_STATUS_OPERATION_NOT_HANDLED Operation not handled                | (-262) |
|------------------------------------------------------------------------|--------|
| SNDK_STATUS_TEST_UNIT_READY_TIMED_OUT Device not ready after wait time | (-263) |
| SNDK_STATUS_UNABLE_TO_GET_NATIVE_MAX_LBA Unable to get native MAX LBA  | (-264) |
| SNDK_STATUS_INVALID_FORMAT_TYPE Invalid Format Type                    | (-265) |
| SNDK_STATUS_DO_NOT_RETRY Same command resubmitted is expected to fail  | (-266) |
| SNDK_STATUS_INVALID_NVME_STATUS_CODE Invalid status Code in CQE        | (-267) |
| SNDK_STATUS_FEATURE_NOT_CHANGEABLE Set features not changeable         | (-268) |
| SNDK_STATUS_INVALID_BUFFER_SIZE Invalid Buffer Size                    | (-269) |
| SNDK_STATUS_INVALID_LOG_ENTRIES Invalid Log Entries Requested          | (-270) |

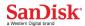

# **Drive Protocol Specific Error Codes**

## **SCSI Error Codes**

**Table 1.1: SCSI Error Codes** 

| Sense<br>Key | ASC | ASCQ | Description                                                       |
|--------------|-----|------|-------------------------------------------------------------------|
| 00           | 0B  | 01   | No sense, SMART threshold exceeded temperature                    |
| 00           | 5D  | 10   | No sense, SMART threshold exceeded hardware failure               |
| 00           | 5D  | 14   | No sense, SMART threshold exceeded reassigns                      |
| 00           | 5D  | FF   | No sense, SMART threshold test                                    |
| 00           | 5D  | 32   | No sense, SMART threshold exceeded read error rate                |
| 00           | 5D  | 42   | No sense, SMART threshold exceeded write error rate               |
| 00           | 5D  | 73   | No sense, SMART threshold exceeded endurance limit                |
| 01           | 10  | 00   | Recovered error, Id/crc/ecc error                                 |
| 01           | 1C  | 00   | Recovered error, defect list not found                            |
| 01           | 37  | 00   | Recovered error, rounded parameter                                |
| 01           | 0B  | 01   | Recovered error, SMART threshold exceeded temperature             |
| 01           | 5D  | 10   | Recovered error, SMART threshold exceeded hardware failure        |
| 01           | 5D  | 14   | Recovered error, SMART threshold exceeded reassigns               |
| 01           | 5D  | FF   | Recovered error, SMART threshold test                             |
| 01           | 5D  | 32   | Recovered error, SMART threshold exceeded read error rate         |
| 01           | 5D  | 42   | Recovered error, SMART threshold exceeded write error rate        |
| 01           | 5D  | 73   | Recovered error, SMART threshold exceeded endurance limit         |
| 02           | 04  | 01   | Not ready, logical unit is in process of becoming ready           |
| 02           | 04  | 02   | Not ready, logic al unit not read, initializing command required  |
| 02           | 04  | 04   | Not ready, logical unit not ready, format in progress             |
| 02           | 04  | 07   | Not ready, logical unit not ready, Operation in progress          |
| 02           | 04  | 09   | Not ready, logical unit not ready, self-test in progress          |
| 02           | 04  | 11   | Not ready, logical unit not ready, notify enable spin up required |
| 02           | 04  | 1B   | Not ready, logical unit not ready, Sanitize in progress           |
| 02           | 31  | 00   | Not ready , logical unit not ready,, format corrupted             |
| 02           | 31  | 03   | Not ready , logical unit not ready,, Sanitize Command failed      |
| 02           | 3A  | 00   | Not ready, medium not present                                     |

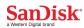

| 03 | 11 | 00 | Medium error, unrecovered read error                                   |
|----|----|----|------------------------------------------------------------------------|
|    |    |    |                                                                        |
| 03 | 31 | 00 | Medium error, format corrupted                                         |
| 03 | 31 | 01 | Medium error, format command failed                                    |
| 03 | 31 | 03 | Medium error, Sanitize command failed                                  |
| 04 | 09 | 03 | Hardware error, spindle servo failure                                  |
| 04 | 0C | 00 | Hardware error, write error                                            |
| 04 | 11 | 00 | Hardware error, unrecovered read error                                 |
| 04 | 19 | 01 | Hardware error, defect list not available                              |
| 04 | 32 | 00 | Hardware error, no spares available                                    |
| 04 | 41 | 00 | Internal target failure                                                |
| 04 | 44 | 00 | Internal target failure                                                |
| 04 | 45 | 00 | Internal target failure Erase failure                                  |
| 04 | 51 | 00 | Hardware error, erase failure                                          |
| 05 | 1A | 00 | Illegal request, parameter list length error                           |
| 05 | 20 | 00 | Illegal request, invalid command operation code                        |
| 05 | 21 | 00 | Illegal request, logical block address out of range                    |
| 05 | 24 | 00 | Illegal request, invalid field In Cdb                                  |
| 05 | 24 | 94 | Illegal request, unsupported transfer length                           |
| 05 | 25 | 00 | Illegal request, logical unit not supported                            |
| 05 | 26 | 00 | Illegal request, invalid field In parameter list                       |
| 05 | 26 | 04 | Illegal request, invalid release of persistent reservation             |
| 05 | 26 | 82 | Illegal request, invalid field In parameter list, vendor specific      |
| 05 | 26 | 99 | Illegal request, mismatched Microcode In Buffer                        |
| 05 | 2C | 00 | Illegal request, command sequence error                                |
| 05 | 44 | 80 | Illegal request, internal target failure                               |
| 05 | 55 | 04 | Illegal request, insufficient registration resources                   |
| 06 | 28 | 00 | Unit attention NOT READY TO READY TRANSITION - MEDIUM MAY HAVE CHANGED |
| 06 | 29 | 01 | Unit attention power on occurred                                       |
| 06 | 29 | 02 | Unit attention, scsi bus reset occurred                                |
| 06 | 29 | 03 | Unit attention, bus device reset function occurred                     |
| 06 | 29 | 04 | Unit attention, device internal reset                                  |
| 06 | 29 | 07 | Unit attention, IT Nexus loss occurred                                 |
| 06 | 2A | 01 | Unit attention, mode parameters changed                                |
| 06 | 2A | 02 | Unit attention, log parameters changed                                 |
|    |    |    | , 51                                                                   |

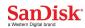

| 06 | 2A | 03 | Unit attention, reservations pre-empted                     |
|----|----|----|-------------------------------------------------------------|
| 06 | 2A | 04 | Unit attention, reservation released                        |
| 06 | 2A | 05 | Unit attention , registrations per-empted                   |
| 06 | 2A | 09 | Unit attention, capacity data may have changed              |
| 06 | 2F | 00 | Unit attention, commands cleared by another initiator       |
| 06 | 2F | 01 | Unit attention, commands cleared by power loss notification |
| 06 | 3F | 01 | Unit attention, micro code has been changed                 |
| 06 | 3F | 05 | Unit attention, device identifier changed                   |
| 06 | 44 | 81 | Unit attention, internal target failure                     |
| 06 | 0B | 01 | Unit attention, SMART threshold exceeded temperature        |
| 06 | 5D | 10 | Unit attention, SMART threshold exceeded hardware failure   |
| 06 | 5d | 14 | Unit attention, SMART threshold exceeded reassigns          |
| 06 | 5D | FF | Unit attention, SMART threshold test                        |
| 06 | 5D | 32 | Unit attention, SMART threshold exceeded read error rate    |
| 06 | 5D | 42 | Unit attention, SMART threshold exceeded write error rate   |
| 06 | 5D | 73 | Unit attention, SMART threshold exceeded endurance limit    |
| 07 | 27 | 00 | Data protect, write protected                               |
| 0B | 00 | 06 | IO process terminated                                       |
| 0B | 10 | 01 | Rx DIF Guard check failed                                   |
| 0B | 10 | 02 | Rx DIF App Tag check failed                                 |
| 0B | 10 | 03 | Rx DIF Ref Tag check failed                                 |
| 0B | 0E | 01 | Iu too short                                                |
| 0B | 41 | 00 | Tx Data path failure                                        |
| 0B | 44 | 00 | Internal target failure                                     |
| 0B | 4A | 00 | Command phase error                                         |
| 0B | 4B | 02 | Too much write data                                         |
| 0B | 4B | 03 | Ack Nak time out                                            |
| 0B | 4B | 04 | Nak received                                                |
| 0B | 4B | 05 | Data offset error                                           |
| 0B | 4B | 06 | Initiator response timeout                                  |
| 0B | 4E | 00 | Tx                                                          |
| 0B | FF | FF | IO process aborted                                          |
| 0E | 10 | 01 | Mis-compare during verify operation                         |
| 0E | 10 | 02 | Mis-compare during verify operation                         |
| 0E | 10 | 03 | Mis-compare during verify operation                         |
| ,  |    |    |                                                             |

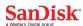

| 0E 1D 00 Mis-compare during verify operation |
|----------------------------------------------|
|----------------------------------------------|

### **NVMe Error Codes**

**Table 2.1: Generic NVMe Error Codes** 

| Status Code | Description                                                    |
|-------------|----------------------------------------------------------------|
| 1           | Invalid Command Opcode                                         |
| 2           | Invalid Field in Command                                       |
| 3           | Command ID Conflict: The command identifier is already in use. |
| 4           | Data Transfer Error                                            |
| 5           | Commands Aborted due to Power Loss Notification                |
| 6           | Internal Device Error                                          |
| 7           | Command Abort Requested                                        |
| 8           | Command Aborted due to SQ Deletion                             |
| 9           | Command Aborted due to Failed Fused Command                    |
| А           | Command Aborted due to Missing Fused Command                   |
| В           | Invalid Namespace or Format                                    |
| С           | Command Sequence Error                                         |
| D           | Invalid SGL Last Segment Descriptor                            |
| E           | Metadata SGL Length Invalid                                    |
| F           | SGL Descriptor Type Invalid                                    |
| 10          | LBA Out of Range                                               |
| 11          | SGL Descriptor Type Invalid                                    |
| 80          | LBA Out of Range                                               |
| 81          | Namespace Not Ready                                            |
| 82          | Capacity Exceeded                                              |
| 83          | Reservation Conflict                                           |

**Table 2.2: Command Specific NVMe Error Codes** 

| Status Code | Description                 |
|-------------|-----------------------------|
| 1           | Completion Queue Invalid    |
| 2           | Invalid Queue Identifier    |
| 3           | Maximum Queue Size Exceeded |

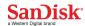

| 4  | Abort Command Limit Exceeded                      |
|----|---------------------------------------------------|
| 5  | Asynchronous Event Request Limit Exceeded         |
| 6  | Invalid Firmware Slot                             |
| 7  | Invalid Firmware Image                            |
| 8  | Invalid Interrupt Vector                          |
| 9  | Invalid Log Page                                  |
| А  | Invalid Format                                    |
| В  | Firmware Application Requires Conventional Reset  |
| С  | Invalid Queue Deletion                            |
| D  | Feature Identifier Not Saveable                   |
| Е  | Feature Not Changeable                            |
| F  | Feature Not Namespace Specific                    |
| 80 | Firmware Application Requires NVM Subsystem Reset |
| 81 | Invalid Protection Information                    |
| 82 | Attempted Write to Read Only Range                |

**Table 2.3: Media Data NVMe Error Codes** 

| Status Code | Description                                                                      |
|-------------|----------------------------------------------------------------------------------|
| 80          | Write Fault: The write data could not be committed to the media.                 |
| 81          | Unrecovered Read Error: The read data could not be recovered from the media.     |
| 82          | End-to-end Guard Check Error                                                     |
| 83          | End-to-end Application Tag Check Error                                           |
| 84          | End-to-end Reference Tag Check Error                                             |
| 85          | Compare Failure: The command failed due to a miscompare during a Compare command |
| 86          | Access Denied                                                                    |

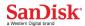

# **Appendix B: Open Source Attribution**

| This produc | t incorporates open source work.                                                                                                    |
|-------------|----------------------------------------------------------------------------------------------------|
| Name        | Description                                                                                                    |
| Jansson     | Copyright (c) 2009-2013 Petri Lehtinen <petri@digip.org></petri@digip.org>                                                                                                    |
|             | Permission is hereby granted, free of charge, to any person obtaining a copy of this software and associated documentation files (the "Software"), to deal in the Software without restriction, including without limitation the rights to use, copy, modify, merge, publish, distribute, sublicense, and/or sell copies of the Software, and to permit persons to whom the Software is furnished to do so, subject to the following conditions: |
|             | The above copyright notice and this permission notice shall be included in all copies or substantial portions of the Software.                                                                                                    |
|             | THE SOFTWARE IS PROVIDED "AS IS", WITHOUT WARRANTY OF ANY KIND, EXPRESS OR                                                                                                    |
|             | IMPLIED, INCLUDING BUT NOT LIMITED TO THE WARRANTIES OF MERCHANTABILITY,                                                                                                    |
|             | FITNESS FOR A PARTICULAR PURPOSE AND NONINFRINGEMENT. IN NO EVENT SHALL THE                                                                                                    |
|             | AUTHORS OR COPYRIGHT HOLDERS BE LIABLE FOR ANY CLAIM, DAMAGES OR OTHER                                                                                                    |
|             | LIABILITY, WHETHER IN AN ACTION OF CONTRACT, TORT OR OTHERWISE, ARISING FROM,                                                                                                    |
|             | OUT OF OR IN CONNECTION WITH THE SOFTWARE OR THE USE OR OTHER DEALINGS IN                                                                                                    |
|             | THE SOFTWARE.                                                                                                    |
| Zlib        | ZLIB DATA COMPRESSION LIBRARY                                                                                                    |
|             | zlib 1.2.7 is a general purpose data compression library. All the code is thread safe. The data format used by the zlib library is described by RFCs (Request for Comments) 1950 to 1952 in the files http://tools.ietf.org/html/rfc1950 (zlib format), rfc1951 (deflate format) and rfc1952 (gzip format).                                                                                                    |
|             | All functions of the compression library are documented in the file zlib.h (volunteer to write man pages welcome, contact zlib@gzip.org). A usage example of the library is given in the file test/example.c which also tests that the library is working correctly. Another example is given in the file test/minigzip.c. The compression library itself is composed of all source files in the root directory.                                 |
|             | 1                                                                                                    |

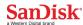

To compile all files and run the test program, follow the instructions given at the top of Makefile.in. In short "./configure; make test", and if that goes well, "make install" should work for most flavors of Unix. For Windows, use one of the special makefiles in win32/ or contrib/vstudio/ . For VMS, use make vms.com.

Questions about zlib should be sent to <zlib@gzip.org>, or to Gilles Vollant <info@winimage.com> for the Windows DLL version. The zlib home page is http://zlib.net/ . Before reporting a problem, please check this site to verify that you have the latest version of zlib; otherwise get the latest version and check whether the problem still exists or not.

PLEASE read the zlib FAQ http://zlib.net/zlib\_faq.html before asking for help.

Mark Nelson <markn@ieee.org> wrote an article about zlib for the Jan. 1997 issue of Dr. Dobb's Journal; a copy of the article is available at http://marknelson.us/1997/01/01/zlib-engine/ .

The changes made in version 1.2.7 are documented in the file ChangeLog.

Unsupported third party contributions are provided in directory contrib/ .

zlib is available in Java using the java.util.zip package, documented at http://java.sun.com/developer/technicalArticles/Programming/compression/ .

A Perl interface to zlib written by Paul Marquess <pmqs@cpan.org> is available at CPAN (Comprehensive Perl Archive Network) sites, including http://search.cpan.org/~pmqs/IO-Compress-Zlib/ .

A Python interface to zlib written by A.M. Kuchling <amk@amk.ca> is available in Python 1.5 and later versions, see http://docs.python.org/library/zlib.html .

zlib is built into tcl: http://wiki.tcl.tk/4610.

An experimental package to read and write files in .zip format, written on top of zlib by Gilles Vollant <info@winimage.com>, is available in the contrib/minizip directory of zlib.

Notes for some targets:

- For Windows DLL versions, please see win32/DLL\_FAQ.txt
- For 64-bit Irix, deflate.c must be compiled without any optimization. With -O, one libping test fails. The test works in 32 bit mode (with the -n32

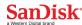

compiler flag). The compiler bug has been reported to SGI.

- zlib doesn't work with gcc 2.6.3 on a DEC 3000/300LX under OSF/1 2.1 it works when compiled with cc.
- On Digital Unix 4.0D (formely OSF/1) on AlphaServer, the cc option -std1 is necessary to get gzprintf working correctly. This is done by configure.
- zlib doesn't work on HP-UX 9.05 with some versions of /bin/cc. It works with other compilers. Use "make test" to check your compiler.
- gzdopen is not supported on RISCOS or BEOS.
- For PalmOs, see http://palmzlib.sourceforge.net/

### Acknowledgments:

The deflate format used by zlib was defined by Phil Katz. The deflate and zlib specifications were written by L. Peter Deutsch. Thanks to all the people who reported problems and suggested various improvements in zlib; they are too numerous to cite here.

#### Copyright notice:

(C) 1995-2012 Jean-loup Gailly and Mark Adler

This software is provided 'as-is', without any express or implied warranty. In no event will the authors be held liable for any damages arising from the use of this software.

Permission is granted to anyone to use this software for any purpose, including commercial applications, and to alter it and redistribute it freely, subject to the following restrictions:

- The origin of this software must not be misrepresented; you must not claim that you wrote the original software. If you use this software in a product, an acknowledgment in the product documentation would be appreciated but is not required.
- 2. Altered source versions must be plainly marked as such, and must not be misrepresented as being the original software.
- 3. This notice may not be removed or altered from any source distribution.

Jean-loup Gailly Mark Adler

jloup@gzip.org madler@alumni.caltech.edu

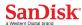

If you use the zlib library in a product, we would appreciate \*not\* receiving lengthy legal documents to sign. The sources are provided for free but without warranty of any kind. The library has been entirely written by Jean-loup Gailly and Mark Adler; it does not include third-party code.

If you redistribute modified sources, we would appreciate that you include in the file ChangeLog history information documenting your changes. Please read the FAQ for more information on the distribution of modified source versions.